### **LANGUAGE**  DEVELOPMENT TOOLS

DEVELOPMENT TOOLS FOR FORTUNE LANGUAGES

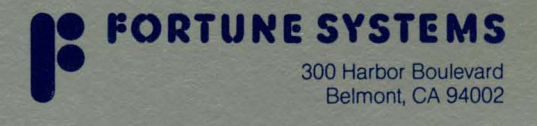

c' *Language Development Tools Guide* 

 $\big($ 

O

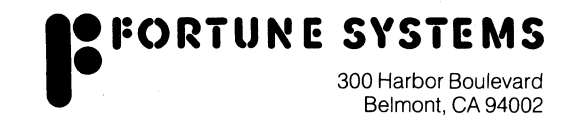

Copyright @ 1984 Fortune Systems Corporation. All rights reserved.

c

o

 $\bullet$ 

No part of this document may be copied, photocopied, reproduced, translated, or reduced to any electronic medium or machine readable form without prior.oonsent in writing from Fortune Systems corporation. The information in this manual may be used only unde the terms and conditions of separate Fortune Systems Corporation license agreements.

UNIX is a registered trademark of Bell Laboratories. Fortune 32:16 is a trademark of Fortune Systems Corporation. FOR:PRO is a trademark of Fortune Systems Corporation for the Fortune 32:16 Operating System.

Printed in the U.S.A. 1 234 567 890

#### **Ordering Language Development Tools**

Order No.: 1002146-01 February 1984 for manual with disk 1002145-01 February 1984 for manual without disk

Consult an authorized Fortune Systems Representative for copies of manuals and technical information.

#### **Disolalmer or Warraaty aad Liability**

No representations or warranties, expressed or implied, of any kind are made by or with respect to anything in this manual. By kind are made by or with respect to anything in this manual. By way of example, but not limitation, no representations or warranties of merchantability or fitness for any particular purpose are made by or with respect to anything in this manual.

In no event shall Fortune Systems Corporation be liable for any incidental, indirect, special or consequential damages whatsoever (including but not limited to lost profits) arising out of or related to this manual or any use thereof even if Fortune Systems Corporation has been advised, knew or should have known possibility of such damages. Fortune Systems Corporation shall not be held to any liability with respect to any claim on account of, or arising from, the manual or any use thereof.

For full details of the terms and conditions for using Fortune software, please refer to the Fortune Systems Corporation Customer Software License Agreement.

#### C; *How to Use This Guide*

Fortune Systems Corporation offers three systems languages for development purposes: C, FORTRAN, and Pascal. The Language Development Tools is a language-independent companion document to the guides that accompany the compiler disks for these languages. It is designed to meet the needs of experienced programmers for programming in the FOR:PRO environment. (FOR:PRO is an enhanced version of Bell Laboratories' Version 7 UNIX operat-<br>ing system, modified to run on Fortune computers.)

Language Development Tools describes the software tools pro-<br>vided on the Language Development Tools set of disks with which the guide is shipped. These tools aid in the efficient management of programs and files in any or all of the three systems languages.

#### ORGANIZATION OF THIS BOOK

Language Development Tools contains five chapters. Chapters 1 and 2 address the needs of both experienced and novice programmers. Chapters 3 through 5 are intended for experienced system developers. Each chapter is summarized below.

Language Development Tools is not intended as a language reference or tutorial. If you need instructions on a particular<br>language, refer to the manuals that accompany the compiler disk for the language.

- Chapter 1 contains procedures for installing and backing up the Language Development Tools and language compiler disks.
- Chapter 2 explains how to create a program using ed, the FOR:PRO line editor.
- Chapter 3 describes the FOR:PRO tools archive, ranllb, strip, and make. With these tools you can create and update library files; convert these files into random libraries for faster loading; remove the symbol table attached to a program for debugging purposes; and make up to-date versions of programs consisting of many files.
- Chapter 4 documents the size, name, and ctags tools, which aid you in determining the size and names of object files and the location of functions in source files.

**• Chapter 5** provides a detailed explanation of the Fortune Symbolic Debugger (fdb). It includes **fdb** commands and special rules, instructions for debugger use, and debugger messages.

 $\bigcirc$ 

o

c

----\_.\_--------- \_.-\_.\_------ -\_.\_- -----\_.\_--------

**C** *Contents* 

THE LANGUAGE DEVELOPMENT TOOLS: AN OVERVIEW i-1

Chapter 1 INSTALLING THE LANGUAGE DEVELOPMENT TOOLS 1-1

Setting the System Configuration 1-1 Installing the Programs and Files on the Hard Disk 1-1<br>Formatting and Copving Disks 1-2 Formatting and Copying Disks Backing Up Master Disks 1-2

Chapter 2 ENTERING AND EDITING PROGRAMS 2-1

ed: Invoking the Editor 2-1<br>Creating a New File with ed 2-1 Creating a New File with ed Editing Text Using ed 2-2<br>A Sample ed Session 2-5 A Sample ed Session

Chapter 3 MANAGING FILES AND PROGRAMS 3-1

archive (ar): Creating Up-to-Date Library Files ranlib: Loading Archive Files More Rapidly strip: Reducing the Size of a Debugged Program make: Creating Up-to-Date Versions of Programs  $3 - 1$  $3 - 4$ 3-5

Chapter 4 EXAMINING SOURCE AND OBJECT CODE 4-1

size: Determining the Size of an Object File 4-1<br>name (nm): Examining the Symbol Table Names of 4-1 name (nm): Examining the Symbol Table Names of Object Files ctags: Determining the Locations of Functions 4-3 in Source Files

Chapter 5 DEBUGGING PROGRAMS 5-1

Preparing a Program for Debugging Running fdb 5-1 Special fdb Rules Using fdb Commands Special Characters Debugger Messages 5-2 5-5 5-19 5-20 5-1

v

## THE LANGUAGE DEVELOPMENT TOOLS: AN OVERVIEW

This section presents an overview of the Language Tools and the three system languages. Conventions document are summarized to prepare you for using the rest of this guide. Development used in this

#### THE TOOLS

 $\mathbf C$ 

The Language Development Tools are a set of commands and support-<br>ing files for use in compiling, executing, and debugging programs in the FOR:PRO environment.

The Single-User FOR:PRO set is shipped with every Fortune computer and contains all of the features necessary to start using<br>the Fortune system.

The Development Utilities set extends the capabilities of FOR:PRO with additional features that are useful for programmers. The Development Utilities supplements the Language Development Tools and is available as a separate software package.

The Language Development Tools set, which this guide addresses, is for systems and applications programmers. The software that is provided with this binder can assist you in the development of<br>programs. These tools are designed for managing programs and These tools are designed for managing programs and files more efficiently, for examining source and object code, and for debugging programs. The set of tools include the following items.

For managing files and programs

- **make**  Produces final versions of programs that are composed of many separate files and files that require many complex commands in their production.
- **archive**  Creates and updates libraries of object files used by the linking loader.
- **ranlib**  Converts archives to a random library for faster loading by the linking loader.
- **strip**  Saves space by removing the symbol table and the relocation bits that are attached to the output file by the assembler and loader.

#### For examining source and object code

**size** Displays the size of an object file in bytes.

**name** Prints the name list (symbol table) of each object file in the argument list.

**ctags** Creates a "tags" file that gives the line number locations of specified functions in C. FORTRAN, and Pascal source programs.

#### For debugging programs

**(db** The Fortune symbolic debugger is a high-level debugging tool designed to be language-independent. It can therefore serve as a debugger for the compiled high-level languages supported on the Fortune system.

#### THE LANGUAGES

The three languages available on the Fortune system are: C. FOR-TRAN, and Pascal.

C is a general purpose programming language that is perhaps best described as a "powerful assembly language." It offers the programmer the advantages of coding brevity, a wide variety of data structures, modern flow-control constructs, fast floating-point, single and double processor, and operators. C is well suited to system software development (most of UNIX as well as Fortune's FOR:PRO are written in C) and has been used successfully in a wide range of commercial, scientific, and data base applications.

FORTRAN is a high level, problem oriented programming language<br>that allows the programmer to communicate with the Fortune computer in a semi-English scientific language. When using FORTRAN (an acronym for Formula Translator), the programmer defines a problem through mathematical relationships and formulas. (Ratfor and EFL programs can also be run on a Fortune system with an f77 compiler. Fortune offers the processors for these FORTRAN<br>dialects, but does not support them. Documentation-must-be but does not support them. obtained from Bell Laboratories' UNIX programmer's manuals. Ratfor is documented in Volume 2b of that set; EFL is in volume 2c.)

Pascal is a general purpose, block-structured programming language that promotes the writing of well-structured, readable programs. Pascal encourages and supports advanced program design approaches such as top-down program and data structure design, structured coding, program modularity, stepwise refinement, and team work on programming.

-------------~--~ -------------

c

 $\mathbb C$ 

c Each of these languages is a separate software and documentation package. However, one set of Language Development Tools supports all three languages. The guides to each language are thus designed to be inserted into this binder. See Figure i-1 for an overview of the software and documentation available in the entire Language Development Tools set.

#### CONVENTIONS USED IN THIS GUIDE

This guide and the three language guides are written for programmers. These books do not attempt to teach the basics of programming. A list of reference texts is provided with each guide for new users of any of the three languages.

Throughout the manual, you will find examples and descriptions of syntax for commands and other elements of the languages. guide assumes you are using the standard Bourne shell, hence the prompt, indicating the start of a command line. In these examples, the following conventions are used:

- Commands to FOR:PRO are almost always entirely lowercase letters, as is the case with most UNIX commands. Occasionally some of the command options maybe uppercase. Be careful to type the commands exactly as shown in the text.
- In syntax statements, any input that you must type is shown in boldface. Examples and filenames are always in boldface.
- Words that you must replace with your own text are  $under=1$ <br>lined. Such items are also referred to as command-line</u> parameters.
- Brackets [] indicate one or more options that you may or may not want to use.
- The hyphen preceding an option, as in the command

 $1s - 1$ 

must always be typed. Hyphens on a command line signal an option.

- Braces {} indicate that' at least one of the enclosed options must be included in the command.
- Ellipses<br>repeated.  $\ldots$  mean that the preceding option may be
- Commands are ended and executed by pressing the Return key.

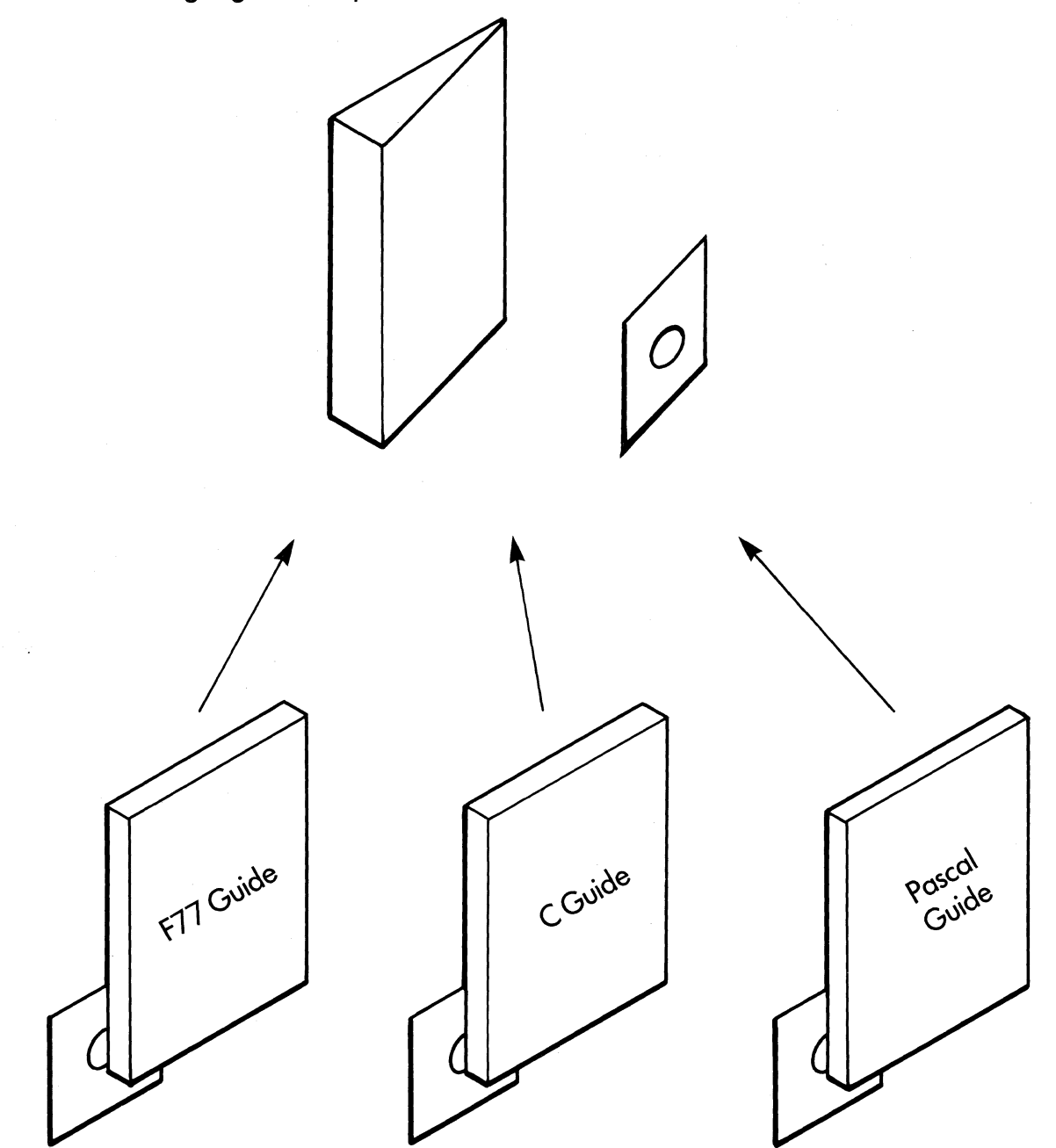

The Language Development Tools set includes this binder, text, and software.

Each language comes with a language guide. Insert your guide (or guides) in this binder.

Figure i-1. Language Development Tools Set

o

 $\mathbb{C}$ 

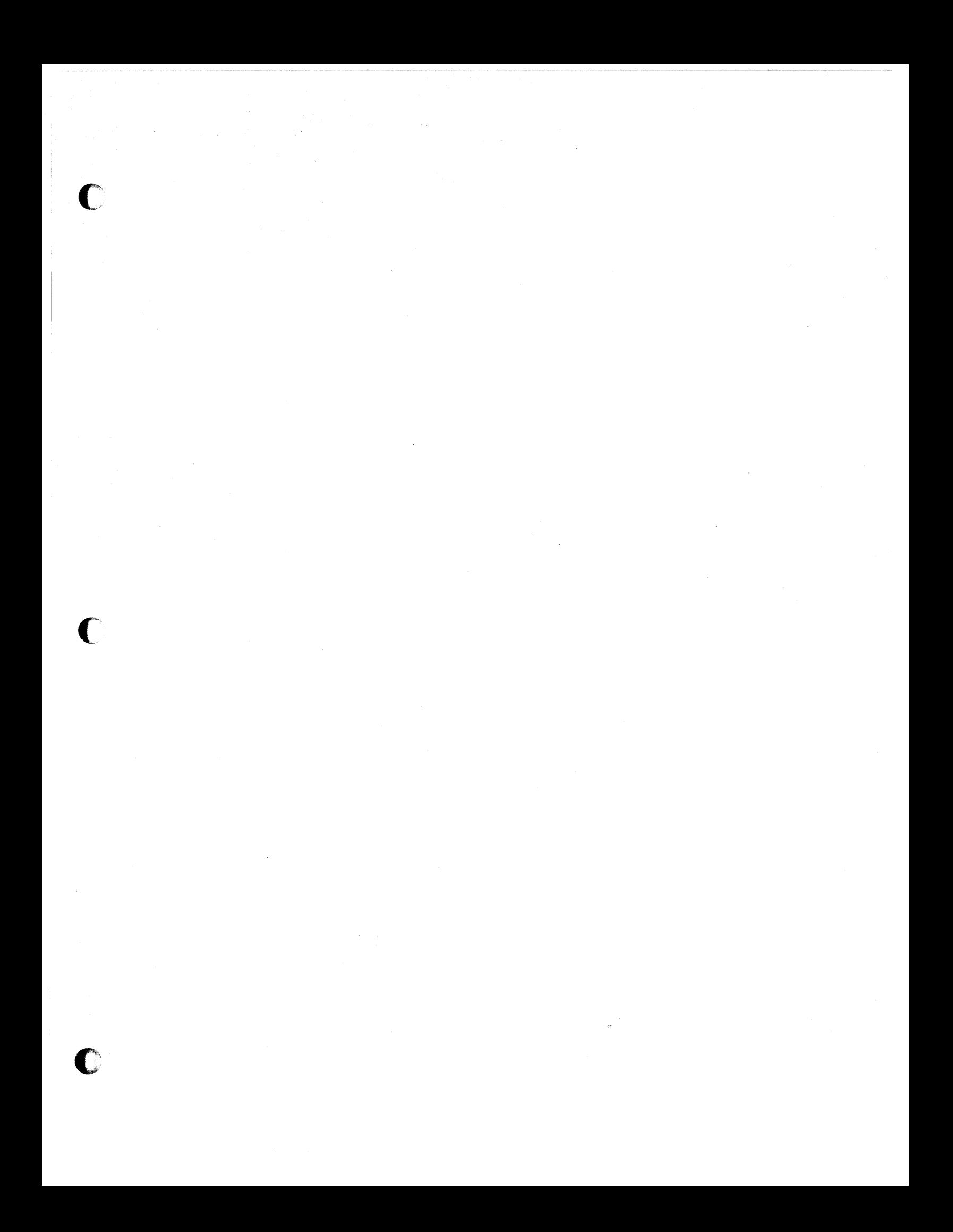

## INSTALLING<br>THE LANGUAGE DEVELOPMENT TOOLS

c

- - ---------------------------- - -- ---- -------

To install the Language Development Tools, follow the procedures in this chapter.

#### SETTING THE SYSTEM CONFIGURATION

To install the Language Development Tools and/or the language compilers, you may need to reconfigure your Fortune system.

If your system was configured to support the Language Development Tools or compilers during the installation of the FOR:PRO 1.7 operating system, it will not be necessary to make any changes.

On the Configuration menu, the "Max Process Size" must be set to at least 256K and the "Appx # Users" must be set to the number of<br>terminals on your system. You should also review the number of terminals on your system. You should also review the number swap units for which your system is configured.

Information on setting the system configuration is provided in the FOR:PRO Installation Instructions. Refer to Chapter 1 on "Determining SWAP Space Requirements" and Chapter 6, "Changing the Configuration Menu."

#### INSTALLING THE PROGRAMS AND FILES ON THE HARD DISK

Before you use any of the system programming languages (C, FOR-TRAN, or Pascal), you must install the programs and files from the master flexible disks to the hard disk on the system you are using. You need a minimum 512K RAM memory configuration to use You need a minimum 512K RAM memory configuration to use the languages.

To install the programs and files, log in as manager, and use the menu system as follows:

- 1. On the Global menu, select S5 Product Maintenance and press the Return key.
- 2. Enter i for the "Install" selection and press the Return key.
- 3. Insert the Language Development Tools flexible disk in the flexible disk drive device and press Return.
- 4. Enter y when asked if you want to proceed with installation and whether the max process size is 256K.
- 5. Remove the Language Development Tools flexible disk when you receive the message that the installation is successfully completed. An error message will appear if the installation is not successful.
- 6. Repeat this process with the language compiler disk(s).

#### FORMATTING AND COPYING DISKS

Make a copy of your software as soon as possible after it has been installed on the hard disk. Use the procedure below to format one or more blank flexible disks, and then copy your software onto it (them) from your master disk. To perform this procedure you must be logged in as manager.

- 1. On the Global menu, select S1 System Utilities, and press the Return key.
- 2. Next. select 32 Format Flexible Disk on the System Utilities menu.
- 3. Insert the flexible disk that is to be formatted.
- 4. Enter y to the question, "Do you want to continue?"
- 5. When you receive the completion message, either remove the flexible disk or leave it in the drive if you are copying it as the next operation.

BACKING UP MASTER DISKS

This procedure is used to back up your master disks.

- 1. On the Global menu, select S5 Product Maintenance and press the Return key.
- 2. On this new menu, select b for back up.
- 3. Enter:

ds for the development set<br>cc for the C compiler f77 for the FORTRAN compiler<br>pc for the Pascal compiler for the Pascal compiler

4. Answer y to the question, "Do you want to continue?"

5. Insert a formatted disk and press the Return key.

LDT Guide 2/84

--------------------------"~-"-"-- -

c

o

6. When you receive the completion message, remove the disk. 7. Repeat the process to back up each compiler.

ſ

#### 2/84 1-3 LDT Guide

# 2 ENTERING AND<br>2 EDITING PROGRAMS

c

 $\overline{C}$ 

Two basic types of text editors are available on the FOR:PRO operating system: line editors and screen editors. Line editors allow you to oreate text and then edit it a line at a time. With screen editors you can edit text a screenful at a time, taking advantage of the characteristics of the video screen.

The screen editor, **Y1,** is provided with the Development Utilities set. The line editor, **ed,** is the text editor available on the FOR:PRO Single-User set. It's easy to learn and adequate for creating simple ASCII text files.

This chapter describes the basic steps in using **ed** and the commands associated with it.

To do extensive text formatting on a file created with **ed,** use the commands associated with the text formatting program **nroff.** This program is available with the Development Utilities Product.<br>Instructions for its use are included in the FOR:PRO are included in the FOR: PRO Programmer's Manual. For more information on the text editor **ed,** see, Introduction to FOR: PRO, Chapter 1, "The Shell Environment."

#### ed: INVOKING THE EDITOR

To use **ed,** you should be at the command level. From there, invoke **ed** like any other FOR:PRO command, using the syntax:

#### \$ **ed filename**

Use this syntax whether you are creating a new file or editing an existing one.

#### CREATING A NEW FILE WITH ed

The **ed** editor has two modes of operation: the **append** mode creates text, and the **edit** mode modifies text. To create a new file, first type **ed** and the name of the file as shown above. The system responds to this command with:

#### ?filename

This response indicates that this is a new file. The ? prompt indicates that you are in the edit mode.

c

To enter the append mode, type an a and press the Return key. Once you are in append mode, you simply type the text you want to include in the file.

If you make a mistake while typing, you can correct the mistake, provided it is on the current line. Use the Backspace key to move the cursor over the mistake; this action erases the text. You can then retype the text as you want it.

To leave the append mode, type a period at the beginning of a new line and then press the Return key.

At this point, you can either edit the file or save it for modification at a later time. If you don't plan to edit the file immediately after creating it, save its contents by issuing a w command. This command writes the current version of the file onto the hard disk. Type a q to leave ed and return to the shell.

You should be aware of the following rules when creating files:

First, filenames must not be longer than 14 characters and must not begin with the following special characters.

.  $5 > 0.2 + 0.1$ .

Second, FOR:PRO, like all UNIX systems, distinguishes between uppercase and lowercase letters, so type filenames carefully.

Last, be aware that the cursor control keys (grey keys with arrows) do not work in ed.

EDITING TEXT USING ed

To modify existing files, you can use some of the ed singlecharacter commands to change text on a line-by-line basis. The ed editor offers a full range of commands; those that you will use most often are described in Table 2-1. (For a complete list, see the FOR: PRO Programmer's Manual.)

 $\overline{\mathbb{O}}$ 

#### C' Table 2-1. Table of ed Commands

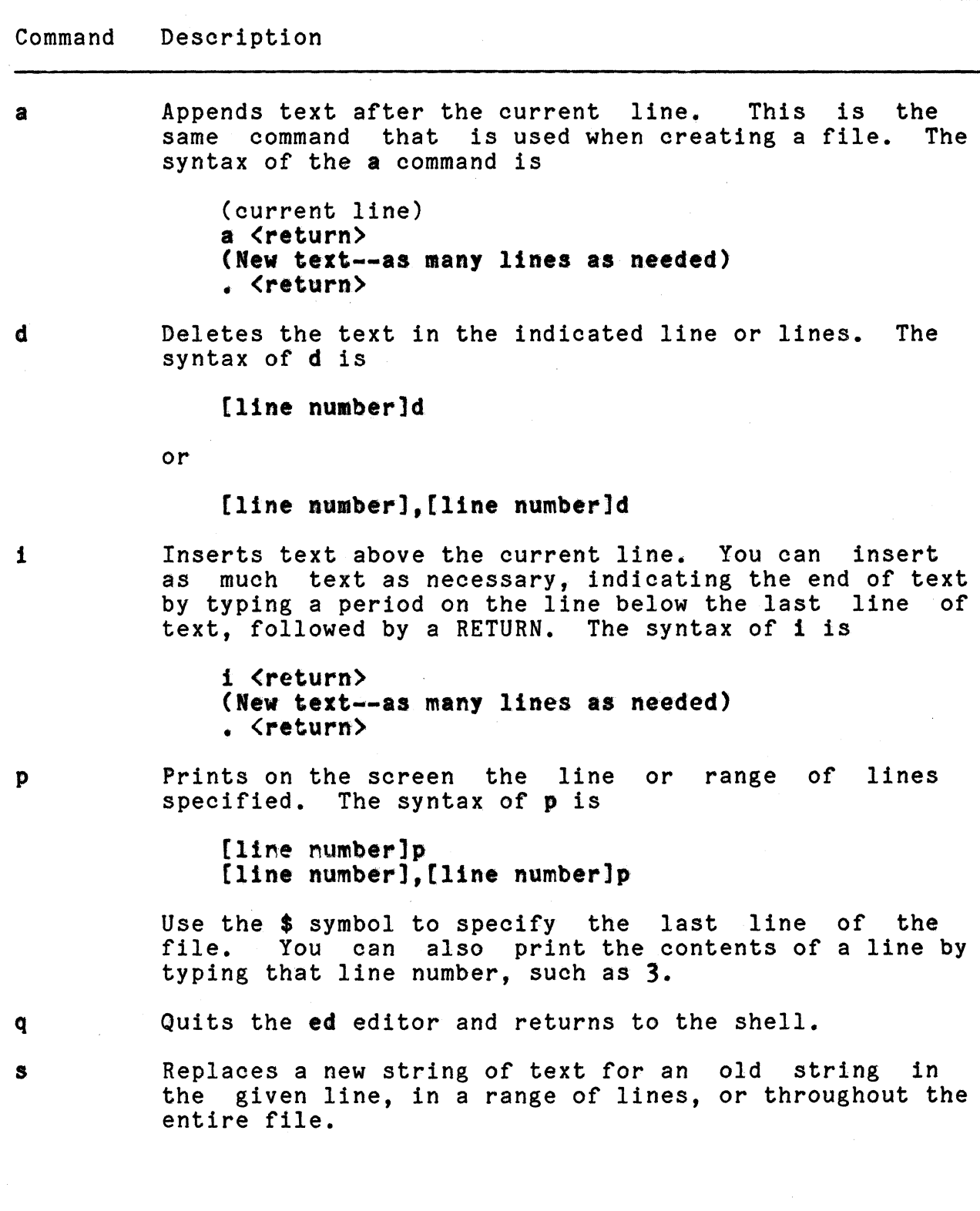

 $\bullet$ 

 $\overline{\phantom{a}}$ 

#### Command Description

Use the following format to change the current line of text. The g option indicates that you want to make the indicated change to every occurrence of old.text on that line.

#### s/old.text/nev.text/[g]

Use this format to change text over a range of lines indicated by  $\underline{x}, \underline{y}$ :

#### X,y a/old.text/aew.textl

The format below adds the new text string to the beginning of the current line:

#### s/<sup>^</sup>/newtext/

This format adds the new text string to the end of the current line:

#### /s/\$/newtext

- u "Undoes" the results of the last editing command issued at the current line. It applies only to editing commands that may have modified the line. The contents of the line are restored to their state before the last command was issued.
- v Writes the contents of the file to the hard disk.
- /text/ Searches for the characters between the slashes. (If you need to use slashes in the text, type one backslash before the slash, as in:  $\setminus\setminus\setminus\setminus$
- \$ Moves you to the last line of a file and prints its contents.
- $+$ [nn] Moves you from the current line to the next line; with the nn option, this command moves you forward nn lines.
- $-$ [nn] Moves you from the current line to the preceding line; the **nn** option moves you backwards nn lines towards the top of the file.
- nn Moves you to the line number nn and prints that line.

LOT Guide

2-4 2/84

#### A SAMPLE ed SESSION

If you do not have any files to experiment with, you can create the following sample file to tryout **ed.** 

Begin the process by typing the following:

**\$ ed file.p** 

The system responds:

?file.p

Enter the append mode by typing a and pressing the **Return**  key. You won't get any further system responses until you leave the append mode.

Type the following short Pascal program:

```
program hello(output);<br>begin
written('Hello Universe')end.
```
The single period on the last line of the file represents the end of text. Now type **1,\$ p** to display the entire file.

Type w to write the text you just typed onto the hard disk. The system responds with a number, representing the number of characters (bytes) in the file.

Type q to leave **ed** and return to the shell. You should see the \$ prompt on your screen.

c'

*2/84* 2-5 LDT Guide

# 3 MANAGING FILES<br>3 AND PROGRAMS

o

o

Several LDT tools allow you to manipulate, create, and maintain<br>files and programs. With the archive (ar) command, for examand programs. With the archive (ar) command, for example, you can place any number of modules (usually object) into a single archive, or library file. Another tool, ranlib, works on these files to allow faster searching by the loader (ld). The strip command removes symbol and relocation information from an executable module to make the executable smaller and to save space. The final tool described in this chapter, make,<br>provides a way to easily manage and maintain large programming projects and produce files which may involve complex or repeti-<br>tive processing. These tools are used as follows.

#### archive (ar): CREATING UP-TO-DATE LIBRARY FILES

The archive (ar) tool is used primarily to create and update library files searched by the loader. Groups of files are maintained in one archive file. This version of archive (ar) uses<br>an ASCII format archive header that can be shared among vario ASCII format archive header that can be shared among various machines running UNIX.

The syntax for archive is

\$ ar key [posname]] afile name...

In this command line, posname is the file name you use to indicate position (this optional file name is unnecessary if you use the ranlib tool); afile is the name you assign to the archive file; and  $name(s)$  is the file (or files) that is in or to be added to the archive file.

The key is a set of characters that denote an instruction for<br>manipulating the files. There are seven possible instruction There are seven possible instruction<br>sed with one or more options. Table characters. These may be used with one or more options. 3-1 lists the instructions; Table 3-2 lists the options.

The following are examples of the use of the archive tool:

#### \$ ar rv devices.a printer.o tty.o

This example creates an archive library called devices.a. It consists of two object modules, print.o and tty.o.

To extract an object file from an archive, type

\$ ar xv devices.a tty.o

Table 3-1. Keys for Use in the archive Command Line.

Key Character Description of Instruction

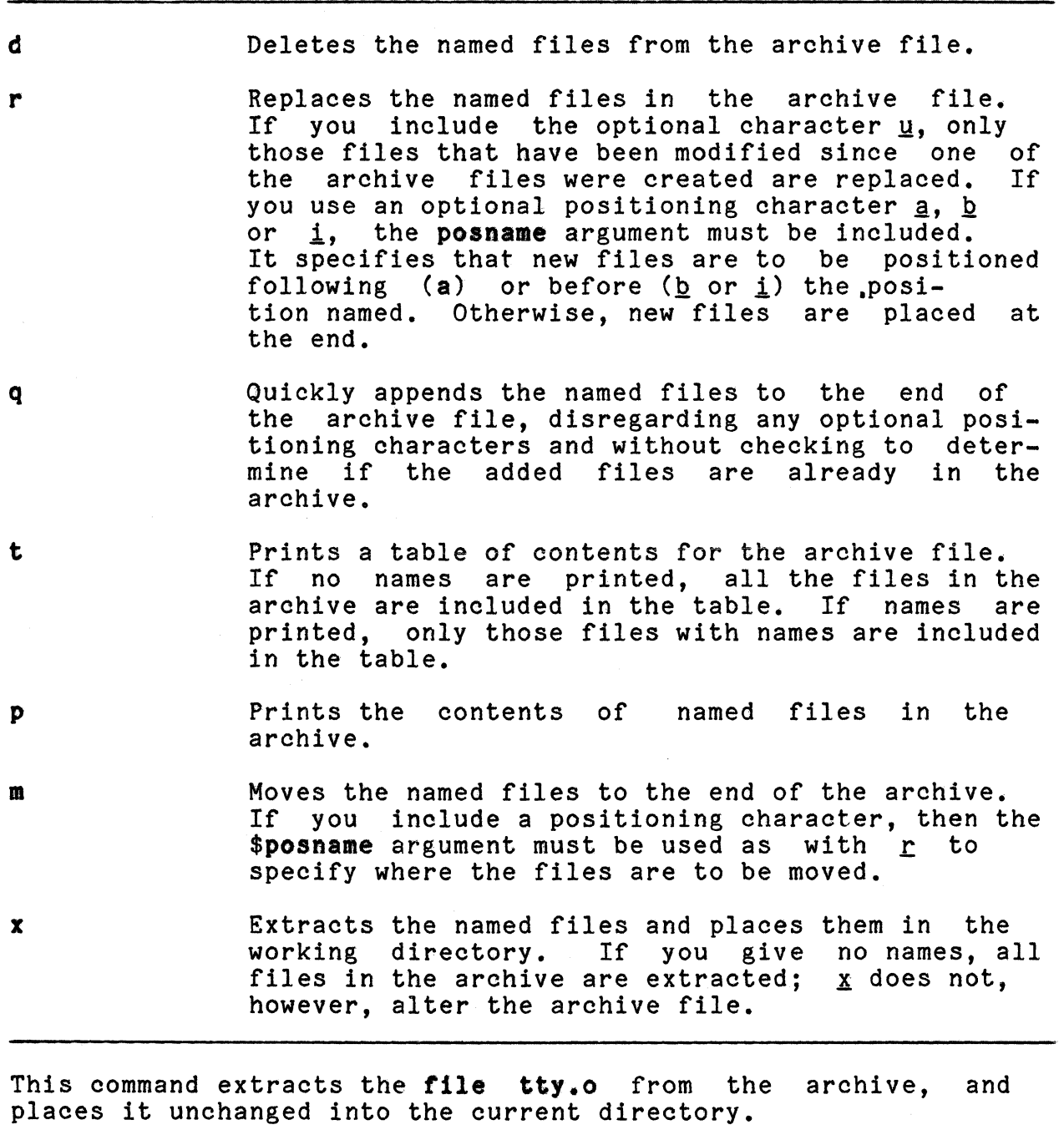

To delete an object file, type

\$ ar d devices.a tty.o

The file tty.o is deleted from the archive.

LDT Guide 2/84

o

o

C

Table 3-2. Options for Use in the ar Command Line.

Option Description

- -v This is the "verbose" option. With it, you receive a file-by-file description of the construction of a new archive file. If you include t, a listing of all information about the files will be included. The p key prints the filename before each file.
- -c The create option suppresses the usual message produced when a file is created.
- -1 The local option places files in the local directory rather than in  $I$ tmp, where temporary files are normally placed.
- -u The update option replaces the contents of an old archive with new contents.
- -a This option instruction to place new files after a specified posi tion. in conjunction with the r
- -b or -i This option is used in conjunction with the instruction to place new files before a specified position.

ranlib: LOADING ARCHIVE FILES MORE RAPIDLY

The ranlib tool converts each archive to a random library that can be searched. As described above, an archive is a file that contains a collection of .0 object files.

When invoked, ranlib adds a table of contents named  $\ldots$ .SYMDEF to the beginning of the archive. This entry is then searched by the loader.

The syntax for ranlib is

\$ ranlib archive

where archive is the name of the archive file containing a collection of .0 object files.

 $\blacksquare$ 

#### strip: REDUCING THE SIZE OF A DEBUGGED PROGRAM

The strip tool removes the symbol table and the relocation bits which are attached to the output file produced by the assembler and loader. You can use this tool to save space after you have debugged a program.

The effect of strip is the same as that of the -s option of the Id command. It reduces the size of a file.

```
The syntax for strip is
```
\$ strip fl1ename

```
Sample Program for Use with the strip Tool 
You may use this simple program to see the effect of strip. 
    1* complete the squares of the numbers 0 to 9 *1 
    main()} 
          register int x, i;
          for (i=0; i < 10; i++)x = i*1:
               printf(n_i = %d i squared = %d", i,x);
               { 
    { 
To see the effect of strip, enter the following:
    $ ec str1p.c 
    $ 1s -1 a.out-<i>rwxrwx-z</i> 1 user$ strip a.out 
    $ 1s -1 a.out
    -rwxrwxr-x1, user 
                           Produces a.out 
                            long listing of a.out, before 
                            strip is invoked, produces 
                           8739 Dec30 14:00 a.out 
                            produces the following 
                            6892 Dec 30 14:00 a.out 
                            the actual size of the 
                            stripped a.out file depends 
                            on the version of the language compiler and the version of LDT 
                            that you are using
```
 $\mathbf{\mathbb{C}}$ 

#### make: CREATING UP-TO-DATE VERSIONS OF PROGRAMS

make is a sophisticated tool that is most commonly used to produce final, up-to-date versions of the following:

- Programs that are composed of many separate files
- Files with production requirements that require the typing of several complex commands.

make works by reading a file (a makefile) into which you have placed FOR:PRO commands. These commands are in groups, and each group has a header or title. The left-hand part of the title is either the name of a file which some of the commands beneath it produce, or is a symbolic name used for reference within the produce, or is a symbolic name used for reference within the<br>makefile. If it is a symbolic name, the commands beneath it do not produce it; but are associated with it. The file or symbolic name serves as a title for the group of commands directly beneath<br>it. This part of the title is called the target. This part of the title is called the target.

In addition to the target, many titles in a makefile list dependency files. The basic format of the title-command construction is

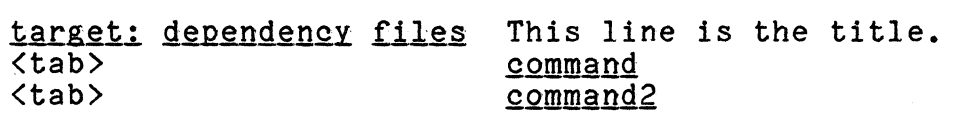

A dependency file is not always a file: Like a target, it can be a symbolic name used within the makefile. Dependency file lists tell make that before it executes the commands associated with the current target, it must execute the commands associated with the dependency files. Dependency files are usually listed as targets, or titles for another group of commands elsewhere in the makefile. For example:

- a:b X a depends on **b** and **x**. commands associated with a
- b:x b depends on x. commands associated with b
- x: x has no dependency files. commands associated with x

With this makefile, make would first execute the commands listed under  $\underline{x}$ , then **b**, then **a**.

The main purpose of make is usually to perform some sort of compilation, via a lex, an *f77*, or an *nroff* processor, because avoiding unnecessary compilations requires knowledge of when a file was last edited. make avoids repetitive processing by checking the time and date when a file was last edited, and

c

compares that time to the time when the file was last processed. It does not reprocess a file unless the file or any of its dependency files has been edited since the last time it was processed.

If a target is a symbolic name, rather than the name of an actual file in a directory, make cannot know when it last executed the associated commands. In this case, make re-executes all the commands.

How make Works

In your directory you have three files that constitute one program. The files are named a.c, b.c, and c.c. To compile, link, and execute these files, you normally use these commands:

\$ 00 -0 a.c b.o c.o Resulting in a.o, b.o, and c.o.

\$ cc a.o b.o c.o Linking the .o into a.out.

\$ a.out Executing a.out.

Each time you edit one of the files, you need to compile that file again, then re-link all three files and execute the resulting file. Your task could be simplified if you typed only one command:

\$ make

To use make, however, you need to produce a makefile. The makefile is produced through the editor. For now, consider its correct name to be makefile or Makefile. The makefile that would execute the above commands is

```
a.out: a.o b.o c.o
          CO a.o b.o 0.0 
          a.out 
a.0 : a.cCO -0 a.o 
b.o : b.cco -e b.e 
c<sub>1</sub> c<sub>2</sub>.c<sub>3</sub>ee -e c.e
```
(This makefile could be simpilified; the above example is for illustrative purposes only. Ensuing sections of this chapter show how to write more condensed makefiles.)

If you had the above makefile and a.c. b.c. and c.c in your working directory and you typed

\$ make

LDT Guide 2/84

o

 $\mathbf C$ 

the following would be generated, assuming the .c files were error-free

ec -0 a.o ce -0 b.e ce -0 c.o ec a.o b.o c.o a.out

and were followed by the result of executing a.out.

make's first step is to find its final target. The final target is a.out, since a.out is the first file mentioned in the<br>leftmost column of the makefile. The construction a.out: a.o leftmost column of the makefile. The construction a.out:  $b.0$  c.o indicates that before the commands listed under  $a.$ out can be executed, those under  $a.0$ ,  $b.0$ , and  $c.0$  must be can be executed, those under **a.o**, **b.o**, and **c.o** must executed. if **a.o. b.o.** and **c.o** are not up to date. **mal** if a.o, b.o, and c.o are not up to date. make searches the working directory for when the object files were last processed. The files do not even exist, so make proceeds to where those files are listed as targets. It sees that each of the .0 files is dependent on its repective .c file. To produce the .o files from the .c files, make must compile the .c files with the -c option. make finds the .c files in the working directory, and compiles them. Note that the commands to compile them are listed in the makefile, and are also the first three command lines printed on the screen after you type make:

```
co -0 a.c 
ee -0 b.e 
co -0 c.e
```
Having produced the .0 files, make returns to the line

a.out: a.o b.o e.o

and executes the two commands that are associated with the a.out target:  $cc$  a.o  $b$ .o  $c$ .o, and a.out.

If you type make again without editing any of the .c files, you will get the message

'a.out' is up-to-date

If you edit only one of the files and then type make, only the edited file and any files that are dependent on it will be recompiled. For example, if you edit a.e then invoke make, the following commands will be executed:

```
co -e a.e 
eo a.o b.o e.o 
a.out
```
The remainder of this chapter gives details on the functions and abilities of this powerful utility.

The make Command

The syntax of **make is** 

#### \$ make [flags] [macro definitions] [targets]

Flags are options. The flags permitted on the make command line are shown in Table 3-3. Targets is the title of the commands below it, and often is the name of the file which those commands create. If no targets are mentioned on the **aake** command line, the first target in the **makerile** is produced. Macro definitions relates to what is inside your makefile. They are described later in this section entitled "Macro Definitions."

When you issue the **make** command, **make** first reads the flags and puts them into an environment variable called **MIKEFLIGS.**  Then, if **make** is called without the **-r** flag, it searches for a file called **aaterile or Materile.** If the **-r** flag is used, **make** searches for a file with a name that is specified immediately after the **-r** flag.

Next, make reads the command line macro definitions, the other environment variables, and then the specified command line targets. Finally, make executes the makefile.

The Makefile

The makefile can contain target and dependency specifications, comments, macro definitions, suffix rules, a few special statements, and commands that produce targets. These are described below.

Targets and their Production

The syntax of a target specification is

target1 [target2 target3...] : [dep1<br>dep2...] [; command]  $[$  <tab> command  $]$   $[$ ; command  $...$   $]$  $[**tab** > command] [ $;**command** ...]$$  $[$   $*$  comment  $]$ 

where <u>target1</u> is the title of the commands that follow. It may<br>be either a file which those commands produce or a symbolic name which 1s associated with those commands. More than one target may be specified. dep1 dep2 ... indicates dependency files, which

LDT Guide  $3-8$  2/84

are usually listed as targets elsewhere in a makefile. Up to date versions of the target (dep1) to the right of the colon must be produced before the target on the left of the colon.) In the first example, **a.out, a.o, b.o,** and **c.o** are targets. the first example, a.out, a.o, b.o, and c.o are targets.<br>The latter three are also dependency files.

Table 3-3. Flags Used with the make Command

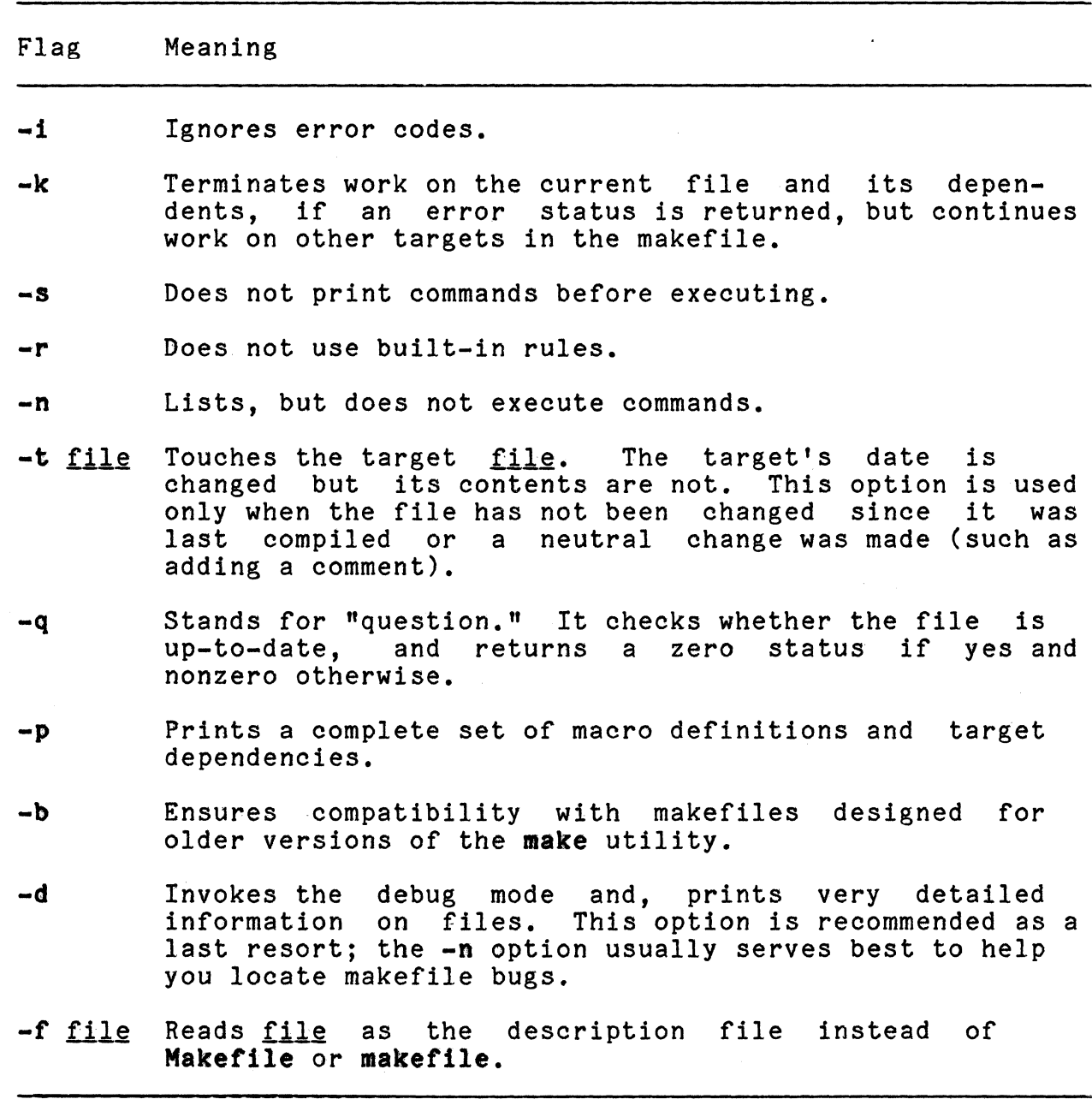

 $\overline{\mathbf{C}}$ 

A command may follow dependency information and a semicolon, another command and a semicolon, or a RETURN and a tab. Several commands may be specified under one target. Comments are preceded by a  $\#$  and ended by a RETURN. Whenever anything but a tab occurs in the first eight columns of a line, assumes that the group of commands for the last target is complete. Do not place comments between a target specification and the commands that make the target, or within a group of commands.

Unless an alternative is specified on the command line, only the first target listed in the makefile is produced. For instance, if you alter the previous example so the first two lines read

#### 8.0:8.0 co -e a.e

only  $a_{\bullet}$  o will be produced;  $a_{\bullet}$  out will not be produced unless you specify it on the make command line

#### \$ make a.out

If a source code file has an **include** statement, the object code<br>version is dependent on the included file and this dependency should be stated. The source code file is not dependent on the included file.

The make command executes each command line in the makefile with a separate invocation of the shell. Hence, if you use the cd command in one target command line, the next target command line will still be executed from the original directory.

If a file must be created but there are no directions specifying how to create it, make uses the commands associated either with .DEFAULT or with suffixes that are dependent on .SUFFIXES. The use of these keywords is explained below. If you do not use .DEFAULT or . SUFFIXES, make prints a message and stops.

Macro Definitions: Macro definitions are a convenient tool for changing the files or commands that are used without locating each occurrence of the files or commands in the makefile. Macros are defined with the following syntax:

 $MACNAM = [string1 string2...]$ 

where the string to the left of the equal sign is replaced by the string to the right wherever MACNAM is reference in the makefile. If the macro name contains more than one character, makefile. If the macro hame contains more than the character the macro is referenced in the makefile with the following syntax:

#### \$ (HACNAM)

LDT Guide

o

If the macro name is only one character long, the parentheses may<br>be ommitted. For instance, if the macro name is simply M. the ommitted. For instance, if the macro name is simply M, the macro can be referenced with \$ H. Here is an example illustrating macros:

FILES=a.c b.c c.c  $0 = a \cdot 0$  b.o c.o a.out:\$ 0 00 \$ 0 a.out \$ 0: \$ (FILES)  $cc -c$  \$ (FILES)

The macro definitions can be changed by either editing the first two lines of the makefile, or listing the new macro definitions on the make command line. If the command line definition contains more than one string, it is enclosed with quotes. For example:

#### make FILES =  $^{\prime\prime}$  func1.c func2.c" 0="func1.o func2.o"

will execute the makefile with the macros redefined accordingly.

One disadvantage of using macros is that make does not distinguish between the files defined in the macro. If any file in a<br>given macro needs to be recompiled. **make** recompiles all the given macro needs to be recompiled, make recompiles all<br>files in that macro. The extra time spent in these compil in that macro. The extra time spent in these compilations mayor may not be compensated for by the convenience of using macros. It all depends on your individual files and how much system time you can afford.

If the final target of a makefile is a macro that defines two or more files, only the first file will be produced. To avoid this problem, the final target should be a symbolic name with a depen-<br>dency file that is the macro.

Suffix Rules: In creating files, make consults a file, .SUF-FIXES, which includes certain default suffix transformation rules. When a .0 file without directions on how to produce the file occurs, make consults default rule in .SUFFIXES for producing a .0 file. This rule is: Search the current directory for a file with a base name that is the same. If its suffix is .0, execute 00 -0 flle.c. make does this for each of the suffixes and compilers listed in Table 3-4.

C· .,"

O

Table 3-4. Implicit Rules for Producing .0 Files

Suffix Compiled by .c .s .1 .y C compiler Assembler Lex compiler Yacc-C compiler

You may specify rules that override or add to the default rules. Here is an example that uses .SUFFIXES and defines a rule for processing nroff source files:

OBJS=1.doc 2.doc 3.doc .SUFFIXES: .doc .me .me.doc: nroff  $-me$   $\tilde{s}^*$ , me  $>$   $\tilde{s}$  $e$ document: \$(OBJS) cat  $$$  (OBJS) > document

The .SUFFIXES: line warns that all files with suffixes .me and **.doc** are to be treated specially. Suffixes must be listed<br>here in the opposite order from which they will be used. For here in the opposite order from which they will be used. instance, if a.b file is to be transformed into a .g file, and the .g file into a .w file, you should list, from last to first:

.S8FFIXES: .w .g .b

The .me.doc line indicates that files with the suffix .me are to be transformed to files with the suffix .doc, according to a rule that will be given on the next line(s) of the makefile. Order is also important here, and is the opposite of the order required by .SUFFIXES: The file with the first suffix listed is<br>transformed into a file with the second suffix. The transformatransformed into a file with the second suffix. The transform<br>tion rule in the above example is: nroff any file with a suftion rule in the above example is: **nroff** any file with a<br>fix sme, and place the output into another file that ha **.me,** and place the output into another file that has the same root or base name but ends in .doc. The special symbols **\$1** and \$@ are explained in the next section.

Internal Macros: The make tool supplies several internal macros for use with suffix rules and dependency declarations. These macros are described in Table 3-5.

---\_ .. \_. --.-.. -------------.--.. ~--.-.-----------

o

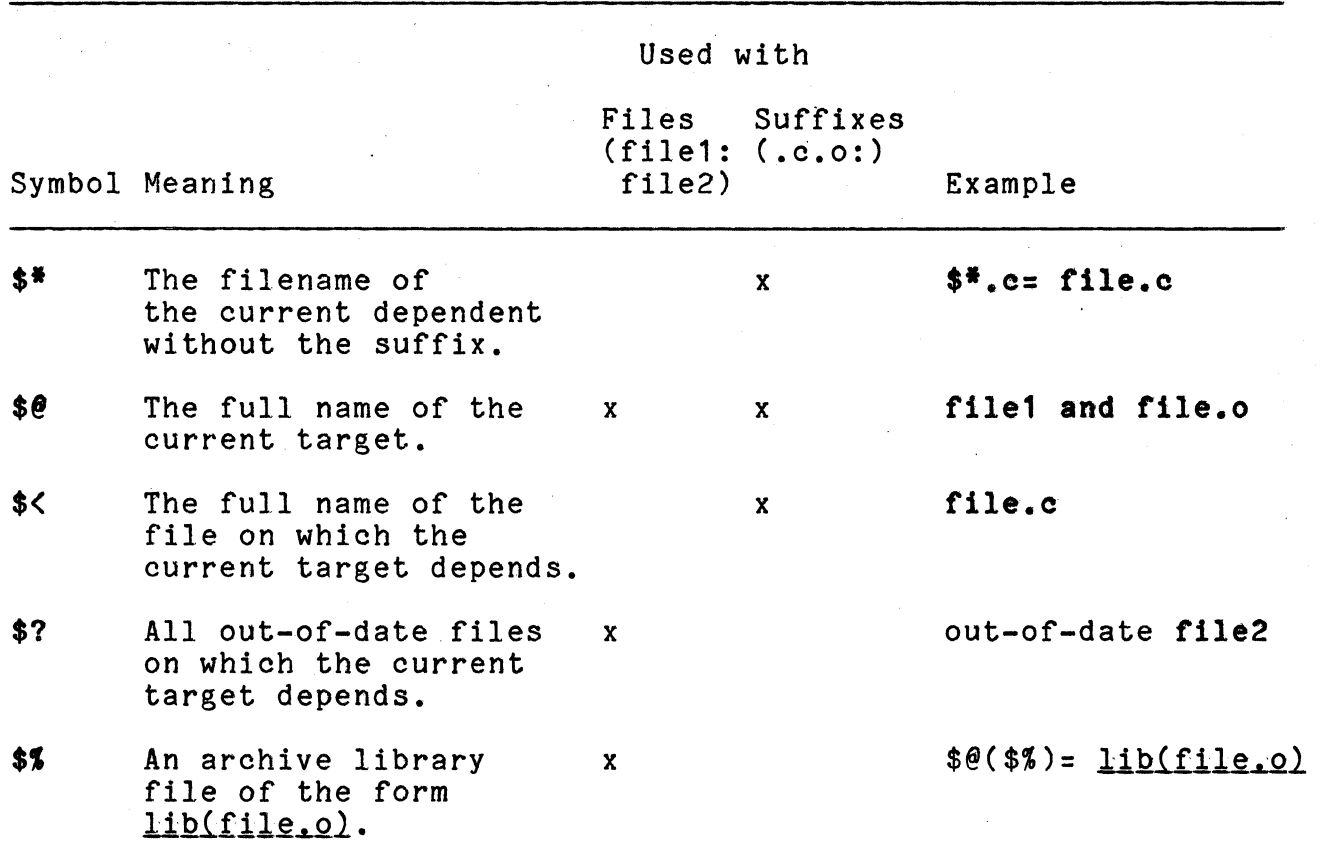

Table 3-5. Internal Macros Used with the make Tool

This example illustrates the use of .SUFFIXES and internal macros •

• SUFFIXES: .0 .0 .c.o:  $cc -c -0$  \$ $e$  \$\*.c ex: a.o b.o c.o co -0 ex a.o b.o c.o ex

Two additional internal macros are useful when working with more than one directory: D and F. They are used in conjunction with the macros mentioned above and a macro that you declare in your makefile. This macro contains a directory and filename, in the conventional syntax directory/filename. An example of these macros is

DIR\_MODS= d1/targ1 d2/targ2<br>all: \$(DIR\_MODS) @ echo 'everything's up to date' \$(DIR~MODS): cd \$(@D); \$(MAKE) \$(@F)

C

 $\blacksquare$ 

include: Makefiles may contain **include** statements. The syntax is

#### **include<space or tab)string**

where **string** is the name of the file to be included. Up to 16 nested **include's** are permitted. That is, an **include** may have a file that includes another file and so on up to 16 times.

Maintaining Archive Libraries: **make** has a special command that helps to maintain archive libraries. The syntax for maintaining a library named **lib** is

#### **lib(tname.o) lib(tname2.o) , echo lib updated.**

This command is included in **llb(tile1.o tlle2.0)** is not legal. makefile. The syntax

Recursive makes: The **make** command may call itself. To invoke **make** from within a makefile, you use the internally defined macro  $$$ (MAKE). For example:

**xx:** 

#### **\$(MAIE) -r newmakerile [maero detsl [targetsl**

Part of **make'**s internal knowledge is that the macro \$(MAKE) **means** make. \$(MAKE) is the only command executed when the **\$(MAKE)** is the only command executed when the **-n** option is in effect. Using the **-n** option on the **make**  command line instructs **make** to list the commands it would execute but not to execute them. The **-n** option is exported to the subsequent **make,** so its commands are also listed without being executed. This option allows you to see the steps that would be taken by the **make** call without waiting for the system to perform those steps. You can use **\$(MAI£)** as many times as you during a program, executing an unlimited number of makefiles.

Compatibility with Old Makefiles: This document describes the augmented version of **make.** To ensure compatibility with old makefiles, use the **-b** option on the command line.

Special **make** Statements

Several special statements can be used in a makefile. Some of the results of these statements can also be invoked on the **make**  command line.

• SILENT: Each command in the makefile is printed as it is executed. mands: Three ways are available to silence the printing of com-

**C** 

o

c

- Globally, by inserting .SILENT into your makefile.
- Individually, by inserting a @ between the tab and the command in each command line that should not be printed.
- Globally, by using the -s option on the make command line.

. IGNORE: Normally, make terminates if any command returns a nonzero (error) status. You can prevent this termination three ways:

- Individually, by placing a hyphen after the tab and before the command line words in each line with an error status that is to be ignored.
- Globally, by inserting .IGNORE anywhere in the makefile.
- Globally, by using the -i option on the make command line.

An alternative to the -i option is -k. This option terminates work on the current line and its dependents in case of error status, but continues work on the nondependent lines in the makefile.

• PRECIOUS: Pressing the Cancel key during make's execution stops all work. Any file being processed is removed unless it has been declared a dependent of .PRECIOUS in the makefile. Files on which .PRECIOUS is dependent are not removed.

• DEFAULT: When a file depends on a nonexistent file that make does not know how to create, make looks for a line labeled .DEFAULT and executes the commands listed there. For example:

.DEFAULT cc -0 georges 1.c niceone: georges georges | cat

In this example, since make cannot find a rule to make georges, it follows the rule under .DEFAULT.

**C** 

## EXAMINING SOURCE AND OBJECT CODE

o

o

During a programming task, you may want to know the size and names of your object files and the location of functions in your source files. The following FOR:PRO tools allow you to examine your code for this information.

size: DETERMINING THE SIZE OF AN OBJECT FILE

The size tool displays the size of an object file in bytes. It prints the decimal number of bytes required by text, data, and bss portions. It also prints the sum in hexadecimal and decimal of each object file argument.

The size utility uses the name of the object file that you are measuring. If you do not specify a file, a.out is used.

The syntax for size is

\$ size filename

For example, to see the size of a program named test.o. you enter the following:

\$ size test.o

The result is

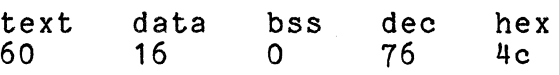

name (nm): EXAMINING THE SYMBOL TABLE NAMES OF OBJECT FILES

The nm command tool prints the name list (symbol table) of each object file in the argument list. If an argument is an archive,<br>a listing for each object module in the archive is produced. If a listing for each object module in the archive is produced. no file is given, the symbols in a.out are listed.

In the name list produced by nm, each symbol name is preceded by its value (blanks if undefined) and one of the following letters:

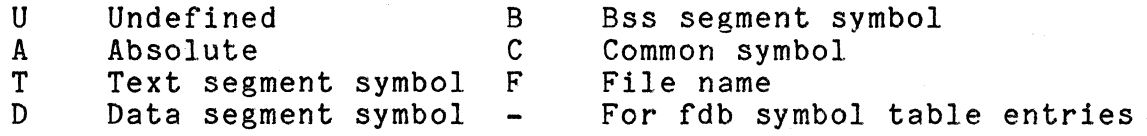

For local symbols (nonexternal), the type letter is in lowercase. Output is normally sorted alphabetically.

The syntax for name is

#### \$ nm [-option] filename

In this command, the options control the type of listing that is produced. The options are shown in Table 4-1.

Table 4-1. Options for Listing Names of Files

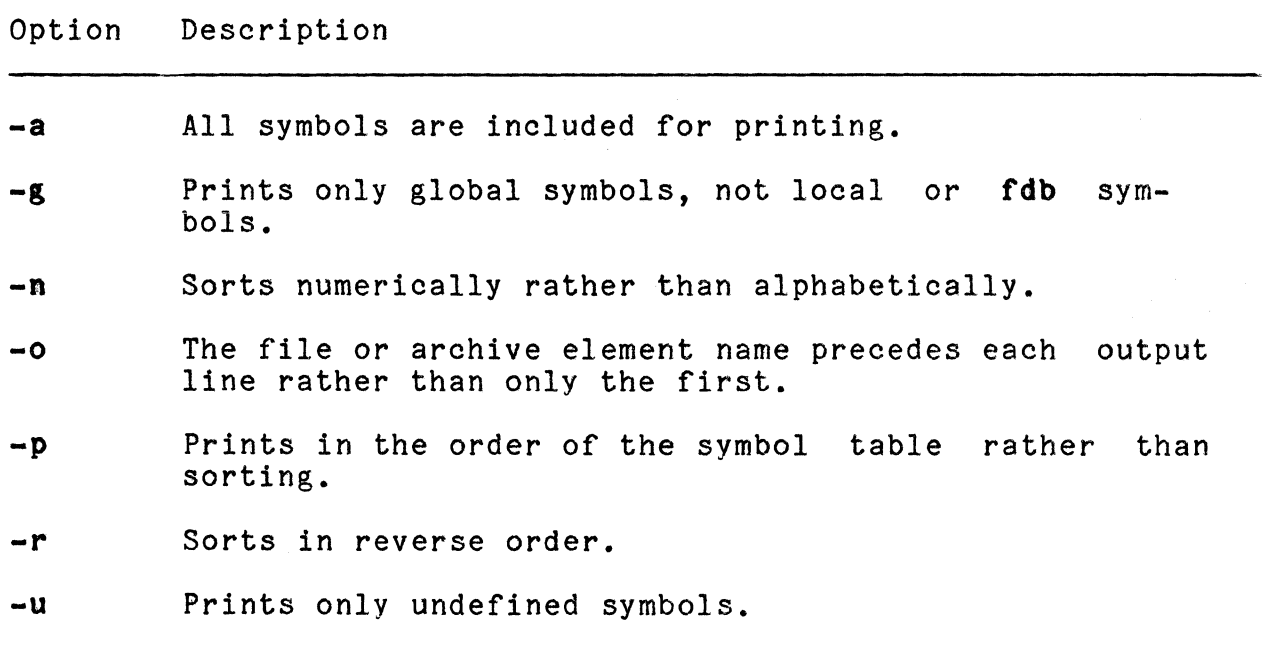

Sample Program for Use with the name Tool

The following C program illustrates the effect of name.

 $/$ \*Find the position of the first oocurrence of the  $*$  character z in a string and return its position in  $*$  the string.  $*$  Return 0 if the character z is not in the string.  $*$ /

c

```
'define NONE 0 
    char search chr = 'z':main(){ 
          short index; 
          index = positlon("zorro",searoh_ohr); 
          printf("the position of z in this string = d\ln", index);
    } 
    int position(string,c)<br>register char *stgring,c;
    { 
    int 1 = 1;
          do { 
                if (*string == c)return(i); 
                1++;}\text{while } (*string++):
          return(NONE); 
    } 
Compile this program using the -e option to produce an object
file pos.o:
```
 $$ cc -c pos.c$ 

Typing nm pos.o displays the following name list on your screen:

U \_csavI U \_regsav 00000000 00000060 U printf OOOOOObc T main T position D search chr

ctags: DETERMINING THE LOCATIONS OF FUNCTIONS IN SOURCE FILES

This command creates a **tags** file for cross reference purposes. This tags file gives the locations (line numbers) of specified functions in C, Pascal, and FORTRAN source programs. Each line of the tags file contains three fields:

- Function name
- File in which the function is defined (line number)
- Scanning pattern used to find the function definition

Files ending in .c or .h are assumed to be C source files and are searched for C routines and macro definitions. Others are first examined to see if they contain any Pascal or FORTRAN routine definitions. If not, they are processed again looking for C definitions.

In C programs, a special main tag can be used to make **ctags**<br>practical in directories with more than one program. The main practical in directories with more than one program. tag is created by adding an M to the beginning of the filename and removing the .c from the end. The leading pathname components are also removed.

The syntax for etags is

#### \$ etags [-options] tilename

The ctags command is used with the options shown in Table 4-2.

Table 4-2. Options for Use with the ctags Command

Options Descriptions

- -u This update option replaces the existing tags file with a new tags file.
- -a and Adds information to the end of a tags file.

-x Displays the tags file with line numbers.

-w Suppresses warnings.

Note that only the  $-x$  option displays the  $\mathtt{tags}$  file  $\mathtt{on}$  the screen. To view a  $\mathtt{taxs}$  file created by the other options, v To view a tags file created by the other options, you must use either the more command or the eat command.

Sample Program for Use with the ctags Tool

The following program illustrates the effect of etags:

 $main()$ { short int x; }  $inc(x)$ : sqr(x);  $dec(x)$ : neg(x);

o

```
1nc(nvm) 
register short num;
{ 
      num++; 
} 
sqr(num)
register short num;
{ 
      num *= num ; 
} 
dee(num) 
register short num;
{ 
      nUIII--; 
} 
neg(num) 
register short num; 
{ 
      num = -num; 
}
```
o

 $\overline{C}$ 

 $\bullet$ v

If you type **etags -x filename,** the output will be

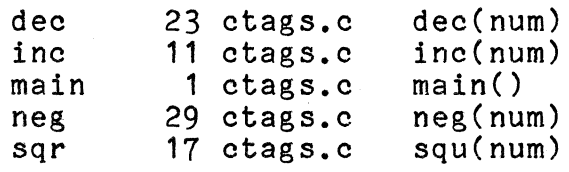

# 5 DEBUGGING PROGRAMS

**C** 

c

The Language Development Tools provide a Fortune Systems symbolic debugger (fdb). This is a high level debugging tool with which to debug programs in terms of their source-level names and constructs. Since fdb is language independent, it can serve as a debugger for the three high level system languages supported on the Fortune. System--C, FORTRAN, and Pascal.

#### PREPARING A PROGRAM FOR DEBUGGING

The fdb debugger is used to debug programs after they have been compiled with the -g debug option, and loaded. To prepare the executable programs to work with the debugger, you must do the following:

- Compile source programs with the -g option
- Run the loader (if needed) with the -1 option
- Run fdb

#### RUNNING fdb

 $\overline{\mathbb{C}}$ 

 $\mathbf{r}$ 

The format of the fdb command is

\$ fdb [objectfi1eJ [directoryJ

In this command, objectfile is an executable program file that has been compiled with the -g (debug) option. The default for objectfile is a.out. The directory is the directory where<br>the source files exist. The default for directory is the w the source files exist. The default for directory is the work-<br>ing directory. Note that fdb uses  $\frac{2}{3}$  as a prompt character to ing directory. Note that fdb uses  $\frac{2}{3}$  as a prompt character to indicate that it is ready to accept a command. You can ch it is ready to accept a command. You can change the debugger prompt with the set command.

The following example illustrates the commands to compile a program and a Pascal program, to link the programs, and to call the debugger.

#### $$ cc -c -g test.c$

Compiles the program test.c and leaves output in test.o.

- \$ pc -c -g sample.p Compiles the program sample.p and leaves sample.o. output in
- \$ cc -0 sample.obj -g test.o sample.o Links the two object programs.
- \$ fdb sample.obj Calls the debugger.

The computer responds:

Fortune Symbolic Debugger (Indicates fdb is waiting for your command.)

An extended example of a debugging session is provided in the<br>individual language guides for C. FORTRAN, and Pascal, This individual language guides for C. FORTRAN, and Pascal. chapter provides a more complete description of the fdb commands.

SPECIAL fdb RULES

Note that you must observe a number of rules when using These rules are explained under the next few headings. fdb.

Uppercase and Lowercase Rule

Uppercase and lowercase letters are generally treated the same. Combinations of uppercase and lowercase letters are allowed. This rule only applies to the fdb keywords.

For example, the following commands mean the same thing:

equate EQUATE EquAte

Variable and procedure names, however, may have distinct uppercase and lowercase letters that must be respected.

Abbreviation of Commands

Every command can be abbreviated to three characters if desired. For example, the following strings are all legal commands:

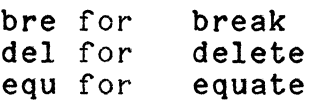

o

**O** 

Some commands can even be abbreviated to one character (see Table 5-1). However, if a command is not given in one or three characters, the whole command string must be spelled out. For example, for the equate command, eq, equal, and equat are illegal, while e and equ are legal.

Use of Leading Blanks

All the leading blanks in a command are ignored. One or more blanks and tab characters are equivalent to one blank character. Hence the following commands are equivalent:

EQUATE eQU Equate

...

Multiple Commands per Line

Multiple commands per line are allowed if they are separated by a semicolon. Since the commands in multiple-command line entries are interpreted serially, the first command is performed regardless of the error condition in subsequent commands.

For example:

 $\blacktriangledown$ 

*1"'\ .....* <sup>V</sup>

command 1; command 2; command 3 <return>

is equivalent to:

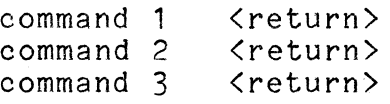

This rule does not apply when a semicolon appears in a string, a comment command, or a break-do command. For example, each of the following lines is a single command:

find "a=O; b=O; c=O;" equate a ".a/wx; ,b/c; ,c; break when count=100;" comment  $x:=3$ ; was for Pascal assignment. break 3 do display a; display bj sho file

Source-File Dependency

The fdb debugger generates a warning if the source file for the debugged object file does not exist in the directory from which the object file was compiled. It is also possible that the source file and the object file to be debugged are not the same version. The fdb debugger warns you if the source file is newer than the object file.

#### Null Procedure Name

When the procedure name isn't given for a C program, fdb assumes the main procedure name since the main entry point is defined by the main () procedure in the C language. The main defined by the main () procedure in the C language. procedure convention isn't required in FORTRAN and Pascal. Therefore, to use a consistent main procedure reference, fdb treats a null procedure name as the main program name. For example:

break :3 Sets the breakpoint at line 3 of the main program.

display :a Displays the variable a in the main program.

Use of Quotes

A quote in a string is represented by two quotes. The quote about is represented by about the string  $\pi n$  is is represented by abc**""d.** The represented by  $\text{min}_{n}$ , but  $\text{min}_{n}$  is an illegal string.

Use of the Backslash

A backslash **\** is used to indicate that a special character fol-<br>lows. Therefore, \\ means single \. Use a backslash whenever non-alphanumeric characters are used. (This rule does not apply to the alias replacement string.) In general, a backslash before a special character suppresses the special interpretation of that character.

For example, if  $\setminus$  precedes %, the equ expansion is suppressed:

equ a "XYZ"<br>find "%A" Searches for YZ

find "\%A" Searches for %A

Use of the Carriage Return

When using the debugger, pressing the Return key immediately after the prompt is interpreted as re-entry of the previous com-<br>mand. If the previous command was a multiple command line. the If the previous command was a multiple command line, the carriage return executes the last command on the line.

----- ~~-------~- <sup>~</sup>

#### USING fdb COMMANDS

The debugger uses three types of commands: (1) those that allow you to set up the debugging environment or to display information; (2) those used for source file examination; and (3) those that control execution. Table 5-1 summarizes these commands.

Table 5-1. The Debugger Commands

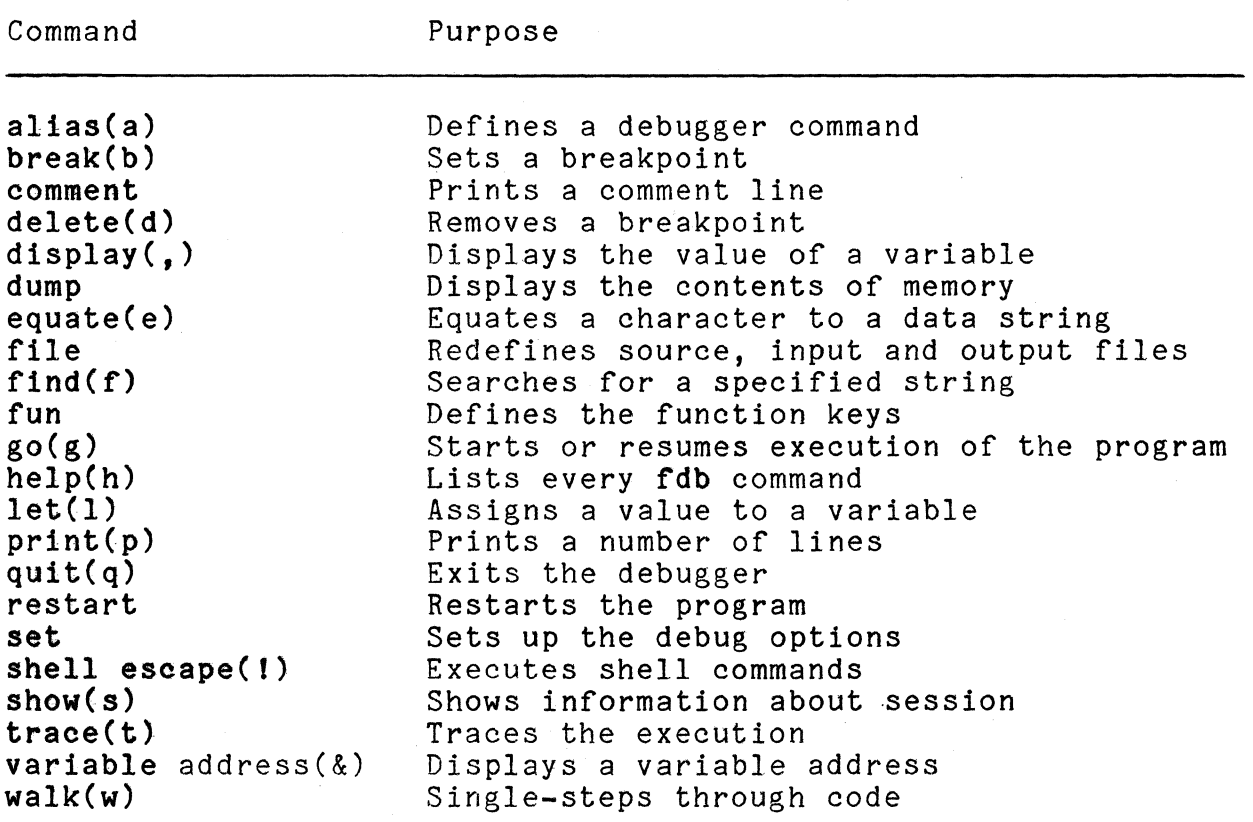

The syntax for each of these commands is described in the following pages, together with examples. In these-descriptions, all<br>punctuation (except square brackets), such as commas. punctuation {except square brackets), such as commas, parentheses, semicolons, hyphens, or equal signs, included as shown.

#### alias: Defining Debugger Commands

The alias command allows a user to define debugger commands or cancel pre-set alias commands. You can also use alias to rename existing fdb commands or to combine two or more commands into one for convenience.

#### The syntax for alias is

#### alias definition [replace string]

To see the current alias definitions, type

show alias

You must cancel one alias definition before re-defining another. An alias definition can be canceled by typing the empty replacement string as follows:

alias definition

If multiple commands are used in the definition, they must be enclosed in quotes. Note that the case rule does not apply to the definition string.

The following examples redefine the commands single and step:

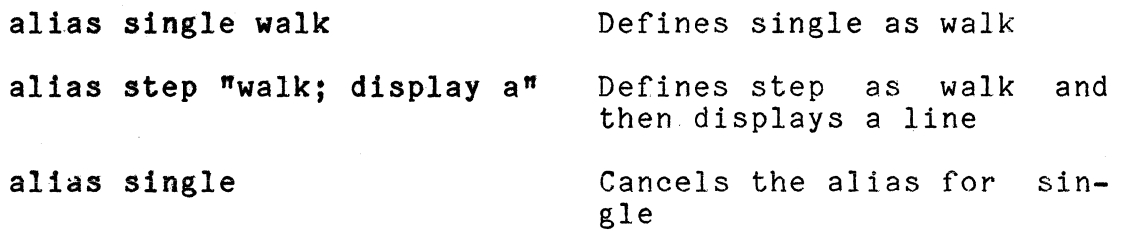

break: Setting a Breakpoint

This command sets a breakpoint at the indicated line number in the source program. The program is stopped before the indicated line is executed. If this line is not an executable statement (such as a blank, a comment line, or a declaration), the breakpoint is set to the first executable line that follows. The syntax for break is

break[procedurename:][line number] [do(fdb command)]

The module name and/or line number may be omitted in the break<br>command. In this case, the defaults are taken from the curren In this case, the defaults are taken from the current procedure name and current line number. If the breakpoint is to be set in a procedure other than the currently active procedure, a line number must be specified. If the line number is smaller than the procedure starting line number, then the breakpoint is set at the procedure starting line number.

If the break command is specified with a do phrase, fdb will execute the command(s) when the breakpoint is reached. Otherwise, control is transferred to the user. For example:

o

o

break Sets a breakpoint at current line in the current procedure.

bre sub1: 1 Sets a breakpoint at the first line in procedure SUB1.

break 10 DO ,a; ,b Sets a breakpoint at line 10 and prints the values of variables a and b whenever the program stops.

comment: Printing a Comment Line

This command causes fdb to print a comment line exactly as entered. The syntax is

comment statement

The comment command is used to document the debugging session, especially in cases where the fdb output is saved in an external file.

The following example is used to test for error conditions.

com;; equ a;

It is one command even though three semicolons appear.

delete: Removing Breakpoints

The delete command is used to remove breakpoints. Its syntax is

#### delete [procname:] [line number]

The del all command deletes all the breakpoints set so far. The del command with no parameters deletes breakpoints interactively. That is, each breakpoint location is printed, and the user can decide if the breakpoint should stay. The user responds<br>**d del. v. yes.** or **ok** to delete the breakpoint. All d del, y, yes, or ok to delete the breakpoint. other responses are interpreted as no responses. For example:

delete main:4 Deletes the breakpoint on line 4 of procedure main.

delete all Deletes all the breakpoints.

#### display: Displaying the Value of a Variable[]

This command is used to display the value of a variable at the point of program suspension. Its syntax is

#### display [proc name:] variable [format]

The values are displayed in a format determined by the user. If the format specification is omitted, variables are formatted according to their data type (as declared in the program).

The comma is used as an abbreviation for **display.** Two commas ,, display the most recently displayed variables. The contents of pointer variables can be displayed by  $\rightarrow$  in C and by  $\uparrow$  in Pascal.

Registers can be displayed by prefacing the register name with a ( sign. For example, the contents of register dO in hexadecimal can be displayed by typing display or g (dO/x.

The contents of an absolute address can also be displayed. For example, typing display or  $g$  0x234b/x yields the contents in hexadecimal of that location.

Array variables can be specified as a range to display more than one element at a time.

Variable Format Specifications: Displaying Variables and their Contents

Format specifications can be used for displaying variable contents using this syntax:

/lm (l=length and m=format)

The format specifiers for length are

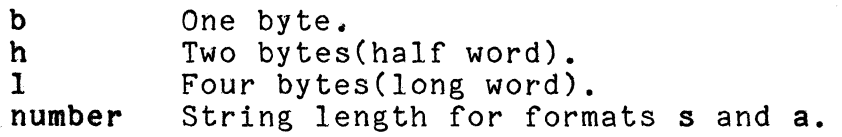

The format specifiers for format are

c Character.

d Decimal.

f Floating point.

g Floating point.

~--------~- -------"--

c

**C** 

o Octal.

--,-\_ ... \_---- . \_\_ ." .. \_\_ .. \_-\_ ....• \_ .. \_---

s Assume variable is a string pointer, and print characters until a null is reached.

u Decimal.

x Hexadecimal.

The length specifiers are only effective with formats d, u, o and x. If one of these formats is specified and the length specifier is omitted, the length defaults to four bytes.

In the following example, the types and contents of variables 1, *Q,* 2, and j are defined as:

Variable Type Name Contents char  $\frac{1}{x}$   $\frac{1}{x}$ char \*p "abcxy"<br>char \*p "abcxy" char a[3] "ABC"<br>int j 0x123 0x12345678

The following commands illustrate several ways to examine the variables listed above:

Command Displays

x 0x78000000 abcxy display i display i/x display p display p->/e display p/3s display  $p/s$ display a display a/2s display j display j/x display j/b a in C (should be  $p^{\bullet}/c$  in Pascal) abc abcxy ABC AB 305419896 Ox12345678 18

dump: Displaying the Contents of Memory

This command displays the contents of memory in character format(c) or in hexadecimal format(x). (The default is hexadecimal.) The syntax for dump is

dump [option] address

The output format for each line is as follows:

- Space designation: I for instruction space or D for data space.
- Memory address in hex.
- 16 bytes of contents.

The memory dump is displayed in a 16-byte unit, and the starting address is always a multiple of 16. If a dump is requested towards the end of a line, two lines are displayed.

For example:

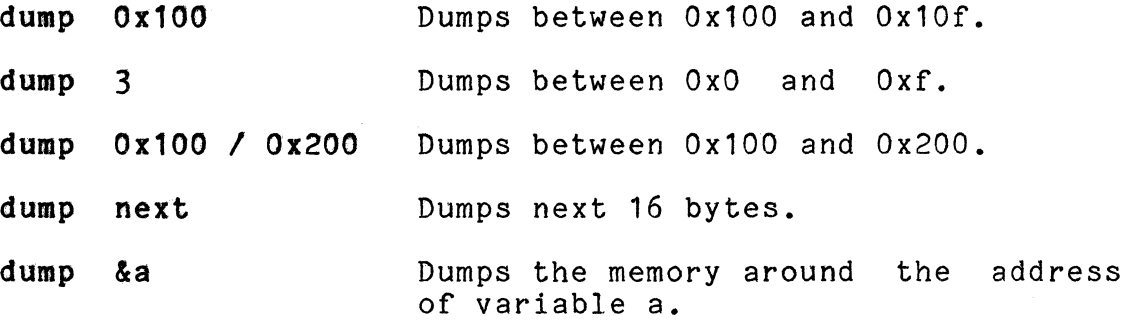

equate: Using a Character for a Data String

The equate command equates a character to a data string. The syntax is

equate definition [replacement string]

To expand the meaning of an equated character, type the escape character  $%$  before the equated character and then type the addition to the data string. The equated character will be expanded in line prior to the execution of the command.

The equate command can also combine multiple commands into one command or into alias commands.

You can cancel an equate command by equating the previously defined character to a null (empty) string. The fdb debugger detects and reports recursive equate definitions.

o

**O** 

 $\mathbf{C}$ 

For example, to equate a character to a long variable name use the following:

equ a "employee" display %a display %a.name equ a Defines "a" as equated to "employee". Displays the contents employee. Displays the contents employee. name. of of Cancels the equate definition. variable variable

file: Re-defining Files

<u>ן</u>

This command re-defines the source file or re-directs input and output from the standard devices. The syntax of file is

#### file [<>] [filename]

Files for the program being debugged can be redirected by using runtime arguments as described in the section on the restart command.

If a filename does not include a dot, it is considered a function name, and the file with that function becomes the source file. The symbols  $\langle$  and  $\rangle$  are used with the file command to redirect fdb's input and output. A filename immediately following < will cause input to be read from that file. A filename with a following > will cause the output to be redirected into that file. When you type file, followed by  $\zeta$  or  $\lambda$  and a space, fdb . will direct the debugger input or output to the standard devices. Use  $>$  to append to the end of an existing file. It is important to have a file command to redirect input at the end of any file that you use as a source of input to fdb.

For example:

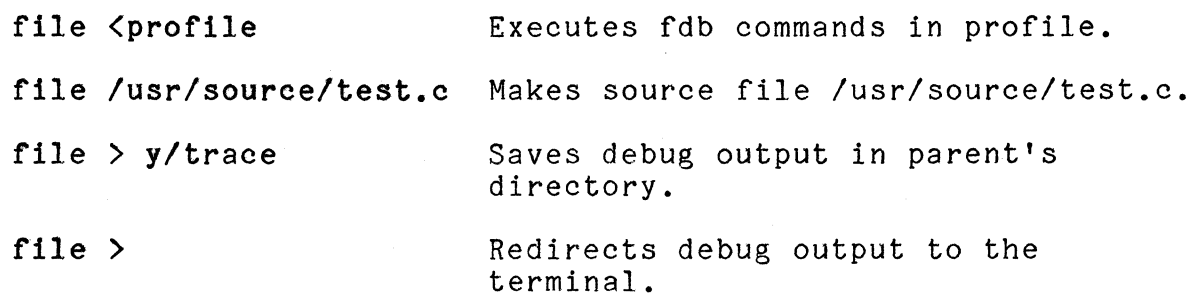

c

#### find: Searching for Strings

The **find** command is used to search the current source file for<br>a specified string. After searching, it then prints the sour specified string. After searching, it then prints the source lines that contain the specified string. The syntax is

#### find [string] [line count]

The search can be confined to a specific section of the program by specifying the beginning line number or ending line number immediately following the strings. The debugger can also be instructed to find multiple occurrences of the specified string by typing t followed by a decimal value for the number of occurrences needed.

To search backward, use the command:

find .1 -1

The -1 means "search backwards." If the string is not specified, the last search string is used.

The default value for the line number is the current line. The current line number is automatically updated each time a line is found with the specified string. The line count defines the max-<br>imum number of lines to be printed.

Examples of the use of find are as follows:

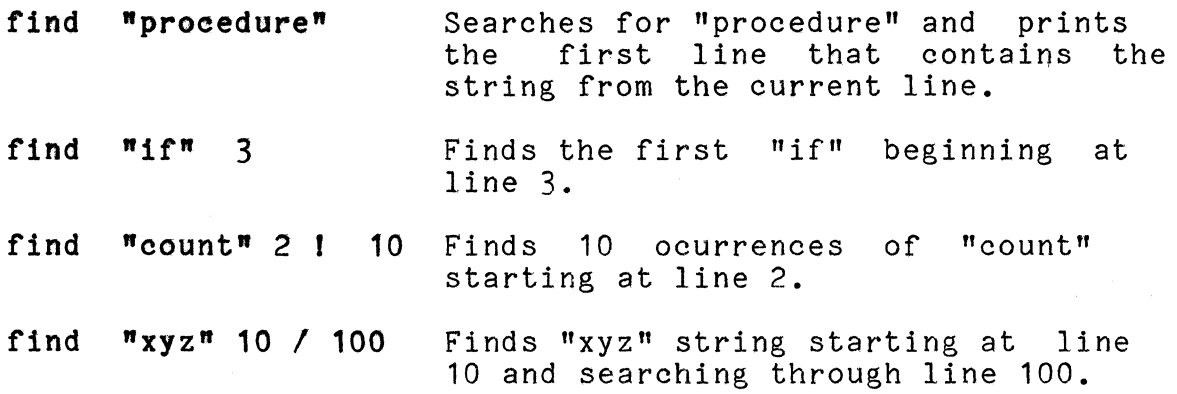

------------~~---------.. ---------

c

#### fun: Defining the Function Keys for Use with fdb

This command allows the user to define the 26 function keys with useful fdb commands. All the function keys, F1 through F16 on the top of the keyboard, the Help and Execute keys on the left and right sides of the keyboard, the four grey cursor keys on the right side of the keyboard, and the four keys above the cursor keys (Insert, Delete, Prev Scrn, Next Scrn), can be programmed (or "aliased") by the user. For more information on programming the function keys, see Table 5-2, and the sections "alias, "Set" and "show" in this chapter. The proper syntax is

#### fun key description

Since the first letter of the function key name can be defined as uppercase, you can define 52 function keys. If multiple commands are defined by a function key, the function description must be enclosed in quotes.

Table 5-2 shows the function keys that are pre-defined by fdb. You may re-define these function keys. The command show function displays all the current function key definitions.

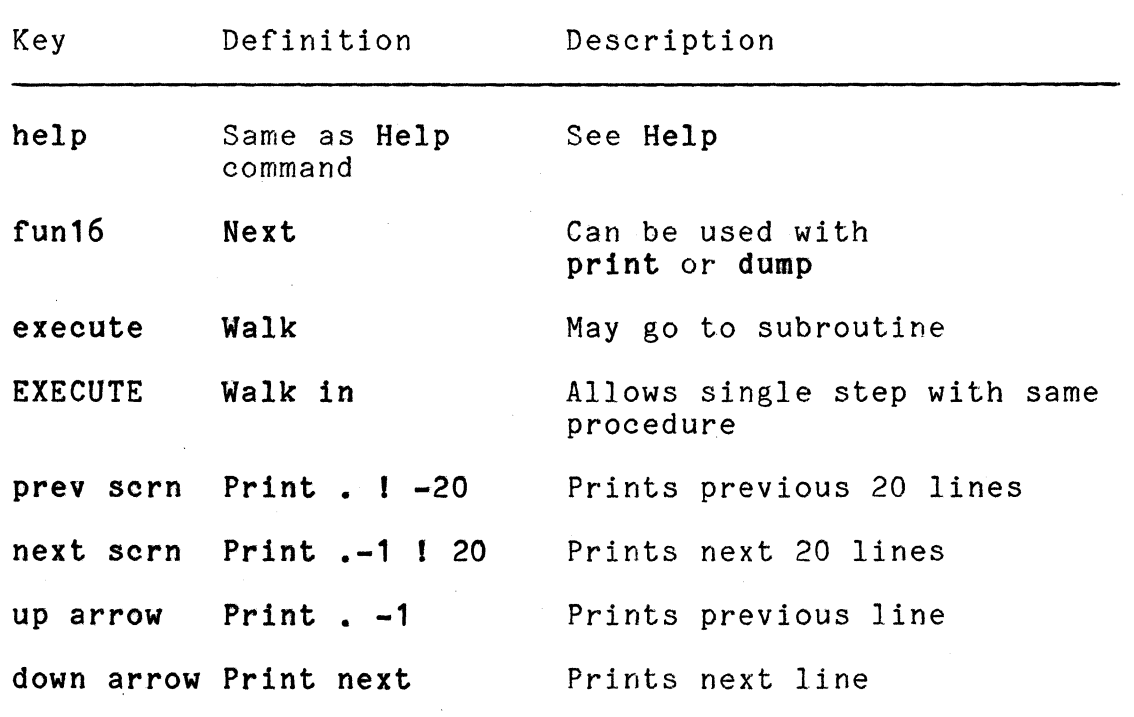

Table 5-2. Function Keys Pre-defined by fdb

Two examples for using this command are

fun 1 ,employee.name Same as FUN fun1 ,employee.name.

fun Fun1 "walk; **,,"** Shifted Function1 key is defined as a single step and displays the contents of the last variable referenced.

go: Resuming Program Execution

The go command is used to continue program execution or to continue with the signal that caused the program to stop. The command causes the program to either start or resume execution. syntax for go is

go [sig]

If the sig option is used, the program continues with the sig- nal that caused it to stop. This option can be used to debug a user signal handler.

The program continues to execute until a breakpoint, a program error, a user interrupt, or a normal program exit occurs.

For example:

go sig Continues with the signal that caused the suspen- sion of program execution.

go Continues from the current line.

help: Viewing the Debugger Commands

This command lists every fdb command with a short description of the command. The syntax is simply

help

You may also use the Help key or a single "?".

let: Assigning a Value to a Variable

This command is used to assign a value to a variable. The syntax<br>is

let assignment statement

o

o

For C and FORTRAN, the assignment operator is =; for Pascal the<br>assignment operator is :=. For example: assignment operator is  $:=$ . For example:

----------~

 $let a = 'c'$  Assigns character c to variable a. let  $b = \sqrt{007}$  Assigns beep character to variable b. let  $c = 1.23e3$  Assigns real value of 1230.0 to variable c.

print: Printing Program Lines

This command prints a specified number of lines from a given starting line in the source code. The syntax is

#### print [ourrent line] [number of lines]

The default value for the starting line is the current line. The current print line is changed, but the current execution (or. walk) line is not affected. For example:

prints Prints the current line.

print .-10 / 11 Prints 10 lines before the current line through line 11.

print  $\blacksquare$  .  $\blacksquare$  6 Prints 6 lines from the current line.

quit: Exiting the Debugger

The quit command causes an exit from the fdb debugger. The syntax is simply

quit.

-1

 $\Box$ 

 $\bullet$ 

You are returned to the shell, and the debugging session ends.

restart: Restarting the Program with Runtime Parameters

You can use this command to restart the program being debugged with runtime parameters. The syntar is

#### restart [options] [(parameters)]

Options and parameters for the program being debugged can be set<br>up. This is the difference between the **restart** and go com-This is the difference between the restart and go commands. The standard input/output device for the program being debugged can be redirected by using > or < command line arguments just like if you were in the shell.

For example, to debug an object file called f.o, with option -0 and parameter input1, use the following commands:

\$ fdb f.o Debugs the object file f.o

The computer responds:

Fortune Symbolic Debugger \*

Then you type:

restart -0 input1 Invokes option -0 and parameter input1 for the object file f.o when typed after the above command.

set: Setting Debug Options

This command is used to set the debug options. The syntax is

set option [=] definition

The four debug options are as follows:

- prompt Changes the fdb default prompt. The default is **\*,** but any string can be used.
- case Makes tdb differentiate uppercase and lowercase letters for variable and procedure names.<br>The default is upper/lower (UPLOW). The other The default is upper/lower (UPLOW). options are upper and lower.
- language Changes source language convention. The default is the actual source language used (C, FORTRAN, or Pascal).
- mode Suppresses fdb error messages. In case of user error, the beep will sound, and mode will be set to terse. The default is verbose.

Examples of the set command are:

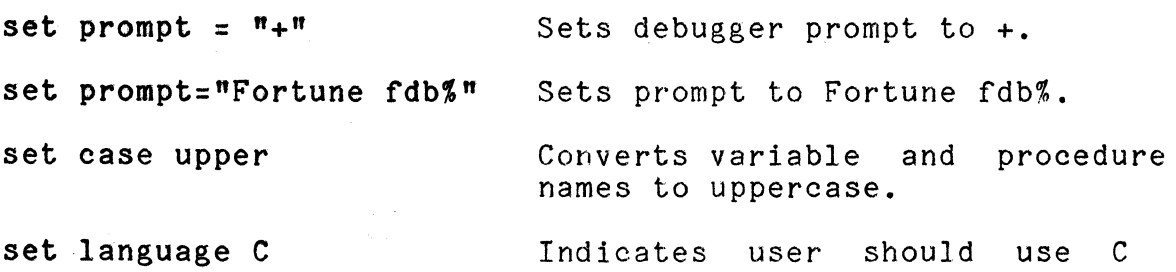

language convention.

shell escape (!): Executing Shell Commands while Debugging

This command allows the user to execute shell commands in the middle of a debugging session. The syntax is

#### I oommand

Multiple shell commands on a single line are not permitted in fdb.

Examples of the use of the shell escape include:

- !date Prints date and time.
- fdate; Iwho Executes multiple shell commands who from fdb.
- tdate; who Is illegal since multiple shell commands from the command line are not allowed.

show: Displaying Information About the Debugging Session

This command displays information about the current debugger session at you terminal. The syntax is

#### show command

The information that can be displayed is shown below. Note that all of these commands can be abbreviated to three characters.

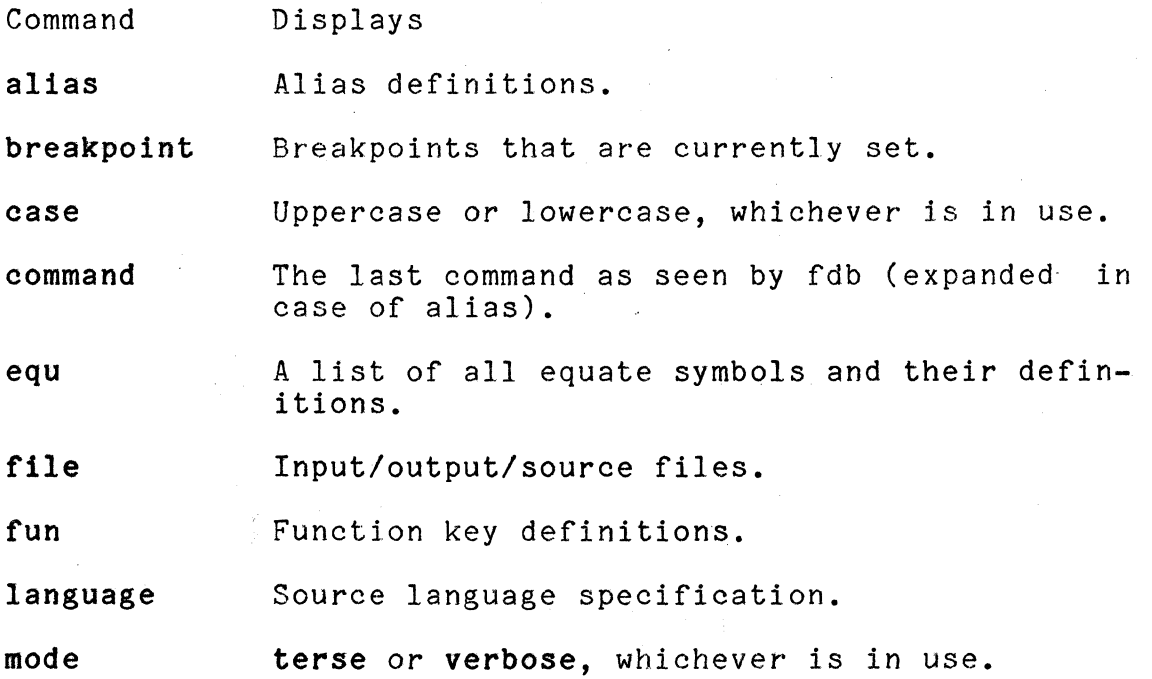

procedure A procedure stack (the procedure names called to reach the current stop point).

window A few lines around the current line--default is five lines on each side of the current line.

The following are examples of the show command:

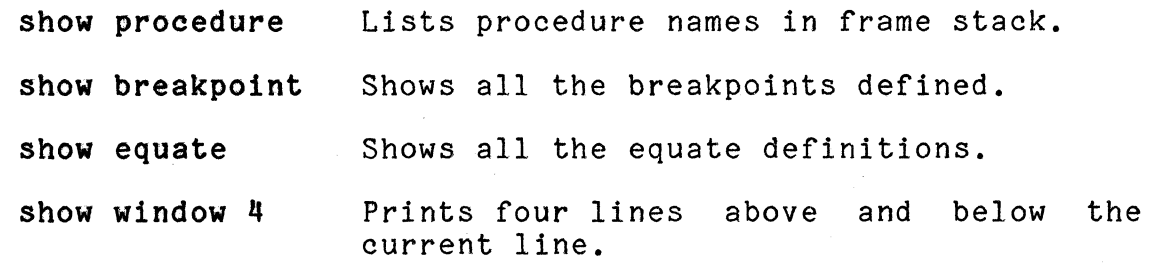

trace: Tracing the Execution of a Program

This command traces the execution of the source program. There are three types of trace commands: trace execution, trace procedure, and trace variable var.

Trace execution is used to display the code-segment labels (code statement line numbers) encountered during program execution. The source lines will also be printed.

Trace procedure prints source lines whenever a new function (procedure or subroutine) is entered. The output format is

\*\*\*\*AT line # called: func name (argument name= argument value) [FILE= source file name, LINE= line # in the file, NEST= nest level]

Trace variable var prints source lines whenever the specified variable changes its value. The variable must be defined when it is used. For example, an automatic variable cannot be traced outside the procedure in which it is defined.

&: Displaying the Address of a Variable

This command is used to display the address of a variable. The syntax is

& variable name

"-"'~"--'---------~

 $\bullet$ 

The address is always displayed in hexadecimal format. For example:

- &a Displays address of variable g.
- &b[3] Displays address of the 4th element of array *Q.*
- &b(3) Displays address of the 3rd element of array b. This format applies to FORTRAN. For Pascal and C use [] as shown above.

walk: Single-Stepping through a Section of Code

The walk command is used for single-stepping through a section of code. The syntax is

walk  $[$  in  $|$  out]

The number of statements to single-step can be specified by a parameter. The user can walk within a current module (walk<br>in) or into the called procedure (walk out). The default is in) or into the called procedure (walk out). The default out.

The following are three sample lines of source code that can be used to illustrate the walk command:

line 10 count = 10; line 11 line 12 printf("result=%dO, count); getvalue();

For a user who "walks" in the source code at line 10, walk, walk in and walk out are equivalent. The variable count is set to 10, and execution is stopped at line 11.

At line 11, walk in will execute the getvalue procedure and stop at line 12; walk out will stop at the first line in the getvalue procedure.

At line 12<mark>, walk out</mark> has no meaning in the nonsystems programming environment. The fdb debugger will not single-step the ming chairmands. The las accassed while he cluster coop equivalent.

SPECIAL CHARACTERS

The following characters have special meanings in fdb:

Symbol Meaning

> A substitute for the fdb command display or the most recently referenced variable name.

c

- & The address of a variable.
- ! The shell escape or the counter in the print and find commands.
- ? The help command.

The current line (in  $print, find, ...$ ).

· · The procedure name identifier (or character that terminates procedure names).

% The Equate key.

 $\lambda$ The escape character.

, • New line end of single command.

- $\prime$ A symbol for giving a line range (for print or find), or marking the start of a format specification.
- $\langle$ The register display indicator.

#### DEBUGGER MESSAGES

Each fdb message consists of three parts: type, code, and reason for message. These appear in the following format.

The type refers to five different categories of messages. are: These

- INFORM: Nothing wrong; just for information
- WARNING: Not critical but not desirable
- ERROR: User error; commands are ignored
- SYSTEM: Reached system limit or fdb has a bug

PROCESS: Fatal error, so there is no reason to continue the fdb session

c

**C** 

The code refers to the internal sequence number for documenting<br>errors. The  $\theta$  symbol in the following messages is replaced by a The  $e$  symbol in the following messages is replaced by a specific string. The messages are as follows:

Code Description o 1 2 3 4 5 6 7 8 9 10 11 12 13 14 15 16 17 18 19 20 21 22 23 24 25 26 27 28 29 30 31 32 33 34 35 36 37 38 39 40 41 42 43 44 45 46 Starts fdb Object file @ does not exist in directory Object file @ is newer than core No core image exists No string table exists for object file @ No room for @ bytes of string table I/O error in reading string table from object file @ No room for @ bytes of symbol table I/O error in reading symbol table from object file @ String index in symbol table messed up Source file @ does not exist in directory Source file @ newer than object file @ Obj file @ not compiled with -g option Interrupt requested, (message 0 follows) Illegal instruction, (message 0 follows) Illegal command @ Memory ran out in allocating for  $\theta$ Core dumped This module not loaded with -g option Program ready to execute (Reserved for future use) Core access error at @ in @ space (Reserved for future use) Cannot file line number from object file Input device directed to @ Multiple input device definition Multiple output device definition Input @ cannot be opened Output @ cannot be opened No breakpoint currently set No breakpoint to delete Cannot set breakpoint there with errno= @ Breakpoint already set there Address not found for proc: @ at line no= @ Execution suspended due to breakpoint set at @ Execution suspended to perform breakpoint command at @ Digit expected at @ Too long strings used Source language is @ Bad data class @ Unrecognized source language spec @ Recursive alias for equ definition Equ definition character @ must be alpha No delimiter after equ definition character @ Equ char for @ must be defined before cancel Equ definition for @ already exists

 $\bullet$ "

c

47 48 49 50 51 52 53 54 55 56 57 58 59 60 61 62 63 64 65 66 67 68 69 70 71 72 73 74 75 76 77 78 79 80 81 82 83 84 85 86 87 88 89 90 91 92 93 94 95 96 97 98 99 Currently no equ defined Equ expansion causes longer than 1024 characters Equ char for @ must be defined before used for expansion @ String expected but non-quote encountered @ Unmatched quote for @ Needs more parameter after @ No parameter needed on/after @ Syntax error at @ No old command to repeat Must precede format specification at @ No matched string for (@) from line number @ Error in string match (Reserved for future use) Module (procedure) too long @ Procedure @ is not active Procedure name @ does not end with a colon Only one level proc name allowed Illegal variable name detected at @ Unmatched bracket for array variable @ Expected null variable name No variable name found in display command Unrecognized register variable @ Procedure call requires ( and ) Unrecognized argument at @ Unrecognized relational operator @ Procedure  $\theta$  not found in symbol table Unrecognized character in proc argument  $\Theta$ More arguments than fdb can handle - max is 16 Unknown variable @ - address not found Var  $\theta$  not found in procedure: Illegal variable descriptor @ used Multiple source file definition Address of register var cannot be displayed<br>Null filename specified at @<br>File @ opened to append File @ opened for output No source file read in memory Line number @ is too big when last line is Illegal line number @ Illegal integer specification at  $\theta$ Argument length @ is too long Bad magic number @ Integer too big in converting to string Stack messed up Unrecognized signal @ Normal return from proc call Bad file linked list No process found to continue Bad subprocess command @ Subprocess cannot be created (fork)<br>Error in ptrace wait Error in ptrace wait<br>Process terminated

--------- - ----- ----- ------------------- --

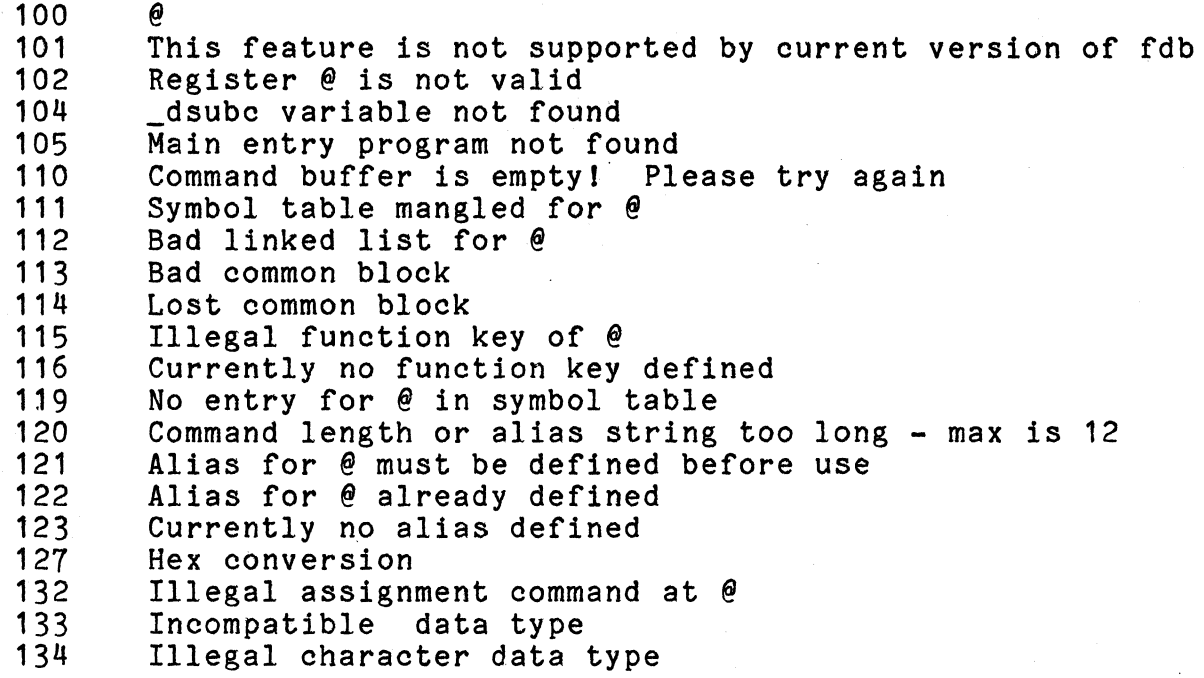

c

C

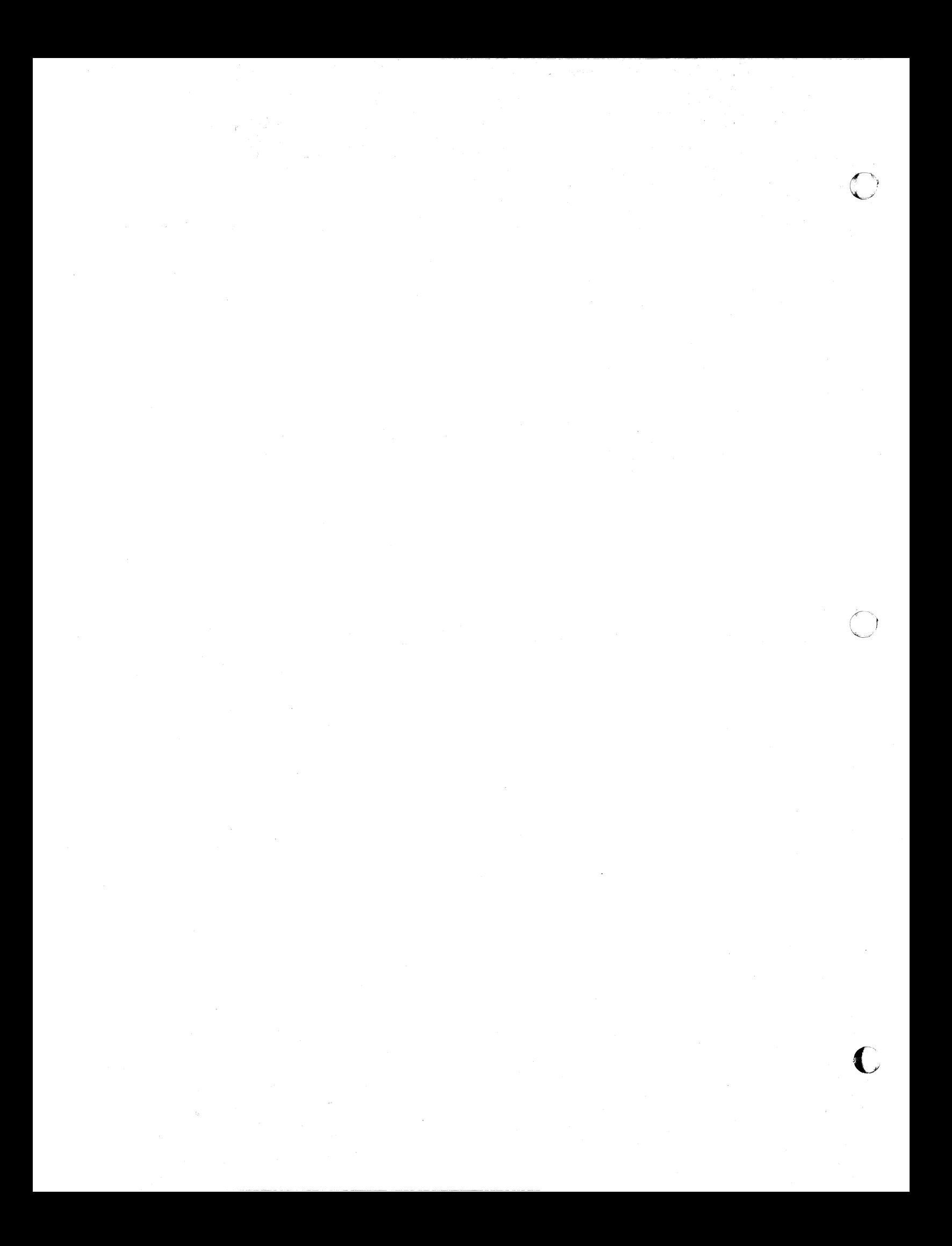

#### **PLEASE GIVE US YOUR RESPONSE TO THIS MANUAL**

You can help us provide manuals that suit your needs by filling out and returning this form. When a new edition of this manual is prepared, we will try to use your suggestions.

Write the name of the manual you are commenting about here  $\equiv$ 

- 1. Does this manual give you the information you need? Yes No Is any information missing?
- 2. Is this manual accurate? Yes No Please list the inaccurate information.
- 3. Is the manual written clearly? Yes No *V\That* areas are unclear?

- 4. What other comments about this manual do you have?
- 5. What do you like about this manual?

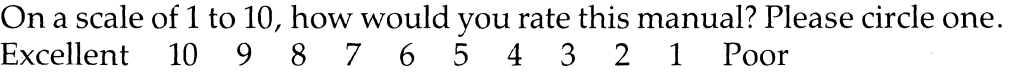

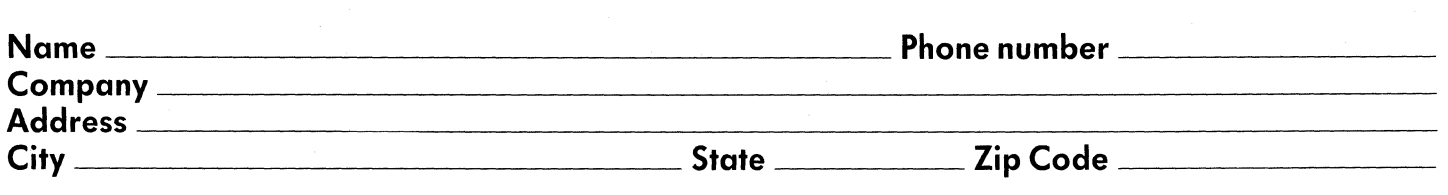

Fortune Systems Corporation has the right to use or distribute this information as appropriate with no obligation.

NO POSTAGE NECESSARY IF MAILED INTHE UNITED STATES

**IIIIII** 

#### **BUSINESS REPLY MAIL**

First Class Permit No. 29 San Carlos, CA

#### **FORTUNE SYSTEMS CORPORATION**

Attn: Publications Department 101 Twin Dolphin Drive Redwood City, CA 94065

# RESP

FOR FORTUNE SYSTEMS MANUALS